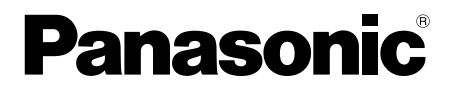

# 取扱説明書 基本編

工事説明付き

# ネットワークカメラ

# 品番 DG-NW502S

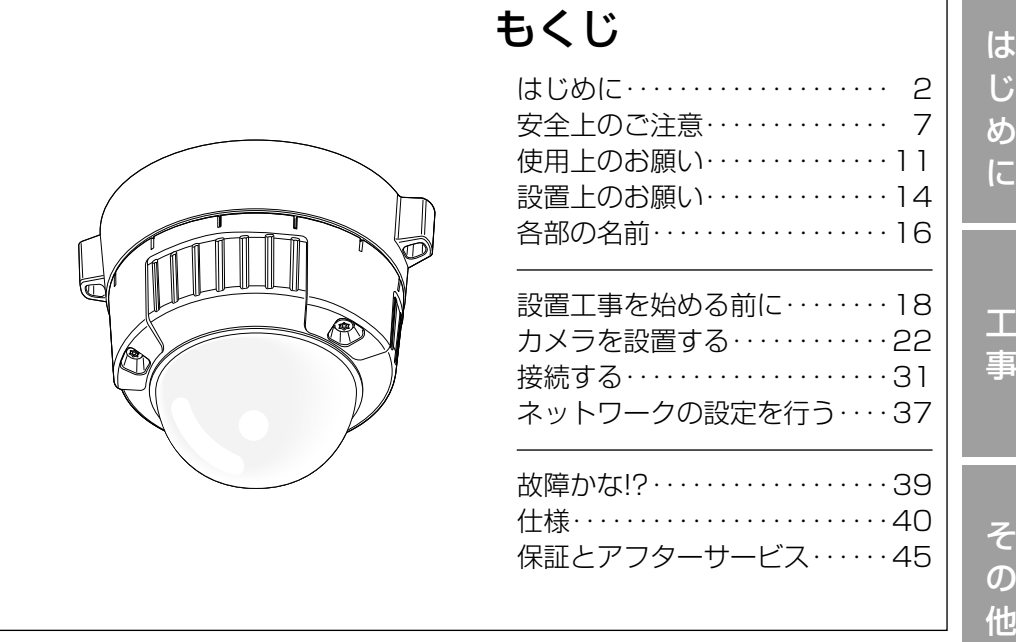

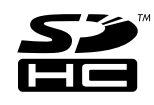

#### 保証書別添付

このたびは、パナソニック製品をお買い上げいただき、まこと にありがとうございます。

- ●取扱説明書をよくお読みのうえ、正しく安全にお使いくださ い。
- ●ご使用前に「安全上のご注意」(7〜10ページ)を必ずお読 みください。
- ●保証書は「お買い上げ日・販売店名」などの記入を確かめ、 取扱説明書とともに大切に保管してください。

# 商品概要

本機はネットワーク用の10BASE-T/100BASE-TX端子(ネットワーク端 子)を装備した屋外の軒下に設置できる監視用カメラです。 ネットワーク端子を使い、LAN (Local Area Network)やインターネットな どのネットワークと本機の接続によって、ネットワーク上にあるパーソナルコ ンピューター(以下、PC)でカメラの画像や音声を確認できます。

#### メモ

PCでカメラの画像を確認する場合は、PCのネットワーク環境の設定が 必要です。また、インターネット用ウェブブラウザーをインストールす る必要があります。

# 主な機能

# 高解像度 (2 048×1 536) の画像配信

2 048×1 536(3メガピクセル)の高い表示解像度による画像配信を行えます。

# スーパーダイナミック(MEGA Super Dynamic)方式を採用

照度差の激しい被写体でも、画素単位で明るさを補正し撮影するため、自然な 画像で確認できます。

# ネットワーク環境で高効率運用ができるトリプルエンコーディング

H.264/MPEG-4 2種類のストリームと、JPEGを同時に出力できます。 ※H.264とMPEG-4はどちらか一方の選択となります。

## オートバックフォーカス機能(ABF)を搭載

本機の操作ボタンまたは設定メニューで、カメラ内のCCDを最適ポジションに 移動させることによって、自動的にバックフォーカスが調節できます。

# 夜間白黒切り換え機能を搭載

低照度時、自動的に白黒映像に切り換わり、夜間でも鮮明に撮影できます。

#### カメラ電源工事が不要(Power over Ethernet 受電。以下、PoE)

PoE規格対応のネットワーク機器に接続することができ、カメラ電源工事が必 要ありません。(IEEE802.3af 準拠)

### 音声入出力搭載で双方向通信が可能

音声モニタリングに加え、遠隔地に音声を送信できます。

## SDHC/SDメモリーカードスロットを搭載

アラーム発生時やネットワーク障害時にカメラの画像をSDHC/SDメモリー カード(別売り)に保存できます。また、直接、SDHC/SDメモリーカード に画像を保存することもできます。SDHC/SDメモリーカードに保存された 画像は、ウェブブラウザー画面上で再生したり、ウェブブラウザー画面からダ ウンロードしたりできます。

(推奨SDHC/SDメモリーカード☞43ページ)。

# 付属品をご確認ください

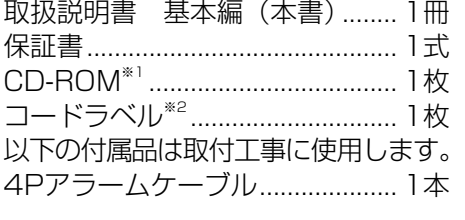

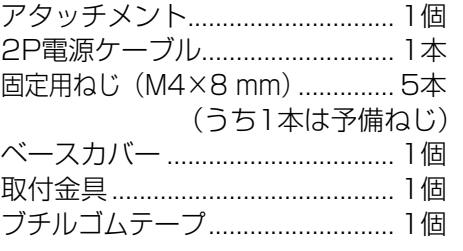

- ※1 CD-ROMには各種取扱説明書(PDFファイル)および各種ツールソフト が納められています。
- ※2 ネットワーク管理上、必要になる場合があります。ネットワーク管理者 が保管してください。

# 取扱説明書について

本機の取扱説明書は、本書と取扱説明書 操作・設定編(PDFファイル)の2 部構成になっています。

本書では、設置のしかたとネットワークの接続・設定のしかたについて説明し ています。

本機の操作や設定のしかたは、付属CD-ROM 内の「取扱説明書 操作・設定編」 (PDFファイル)をお読みください。PDFファイルをお読みになるには、アド ビシステムズ社のAdobe® Reader®が必要です。

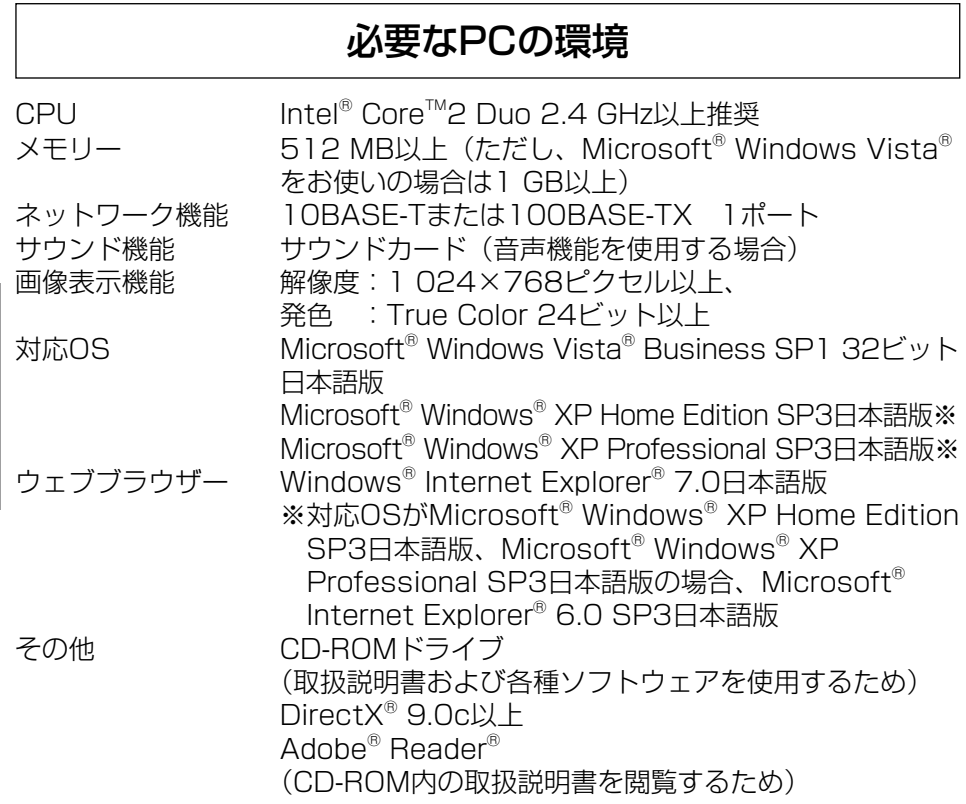

#### 重要

は じ め に

- ●必要なPCの環境を満たしていない場合には、画面の描画が遅くなった り、ウェブブラウザーが操作できなくなったりするなどの不具合が発生 する恐れがあります。
- ●サウンドカードが搭載されていないPCでは、音声機能を使用すること はできません。また、ネットワークの環境によっては、音声が途切れる 場合があります。
- ●Microsoft<sup>®</sup> Windows<sup>®</sup> XP Professional x64 Editionには対応して いません。
- ●IPv6で通信を行う場合は、Microsoft® Windows Vista®を使用して ください。

メモ

 $\boldsymbol{\varDelta}$ 

● Microsoft® Windows Vista®を使用する場合に必要なPCの環境や注 意事項など、詳しくは、「Microsoft® Windows Vista®使用時の注意 事項」(PDFファイル)をお読みください。

# 商標および登録商標について

- Microsoft、Windows、Windows Vista、Internet Explorer、ActiveX およびDirectXは、米国Microsoft Corporationの、米国、日本およびその 他の国における登録商標または商標です。
- ●Intel、Pentium、Intel Coreは、アメリカ合衆国およびその他の国における インテルコーポレーションまたはその子会社の商標または登録商標です。
- ●AdobeおよびReaderは、Adobe Systems Incorporated (アドビシステ ムズ社)の米国およびその他の国における登録商標または商標です。
- ●SDHCロゴは商標です。

●その他、本文中の社名や商品名は、各社の登録商標または商標です。

# 著作権について

本機に含まれるソフトウェアの譲渡、コピー、逆アセンブル、逆コンパイル、 リバースエンジニアリング、並びに輸出法令に違反した輸出行為は禁じられて います。

# 免責について

- ●この商品は、特定のエリアを対象に監視を行うための映像を得ることを目的に 作られたものです。この商品単独で犯罪などを防止するものではありません。
- ●弊社はいかなる場合も以下に関して一切の責任を負わないものとします。 ①本機に関連して直接または間接に発生した、偶発的、特殊、または結果的 損害・被害
	- ②お客様の誤使用や不注意による障害または本機の破損など
	- ③お客様による本機の分解、修理または改造が行われた場合
	- ④本機の故障・不具合を含む何らかの理由または原因により、映像が表示で きないことによる不便・損害・被害
	- ⑤第三者の機器などと組み合わせたシステムによる不具合、あるいはその結 果被る不便・損害・被害
	- ⑥お客様による監視映像(記録を含む)が何らかの理由により公となりまたは 監視目的外に使用され、その結果、被写体となった個人または団体などによ るプライバシー侵害などを理由とするいかなる賠償請求、クレームなど
	- ⑦登録した情報内容が何らかの原因により、消失してしまうこと

# 個人情報の保護について

本機を使用したシステムで撮影された本人が判別できる情報は、「個人情報の 保護に関する法律」で定められた「個人情報」に該当します。※ 法律に従って、映像情報を適正にお取り扱いください。

※ 経済産業省の「個人情報の保護に関する法律についての経済産業分野を対 象とするガイドライン」における【個人情報に該当する事例】を参照して ください。

# ネットワークに関するお願い

本機はネットワークへ接続して使用するため、以下のような被害を受けること が考えられます。

- ①本機を経由した情報の漏えいや流出
- ②悪意を持った第三者による本機の不正操作
- ③悪意を持った第三者による本機の妨害や停止
- このような被害を防ぐため、お客様の責任の下、下記のような対策も含め、ネッ トワークセキュリティ対策を十分に行ってください。
- ●ファイアウォールなどを使用し、安全性の確保されたネットワーク上で本機 を使用する。
- PCが接続されているシステムで本機を使用する場合、コンピューターウイ ルスや不正プログラムの感染に対するチェックや駆除が定期的に行われてい ることを確認する。
- ●不正な攻撃から守るため、ユーザー名とパスワードを設定し、ログインでき るユーザーを制限する。
- ●画像データ、認証情報 (ユーザー名、パスワード)、アラームメール情報、 FTPサーバー情報、DDNSサーバー情報などをネットワーク上に漏えいさせ ないため、ユーザー認証でアクセスを制限するなどの対策を実施する。
- ●本機、ケーブルなどが容易に破壊されるような場所には設置しない。

# 安全上のご注意 (必ずお守りください)

人への危害、財産の損害を防止するため、必ずお守りいただくことを説明して います。

# ■誤った使い方をしたときに生じる危害や損害の程度を区分して、説明してい ます。

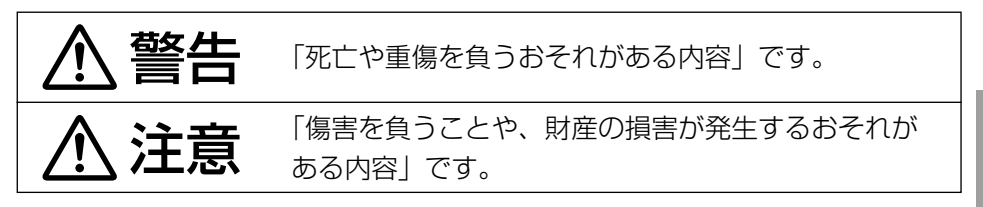

■お守りいただく内容を次の図記号で説明しています。(次は図記号の例です)

してはいけない内容です。 実行しなければならない内容です。

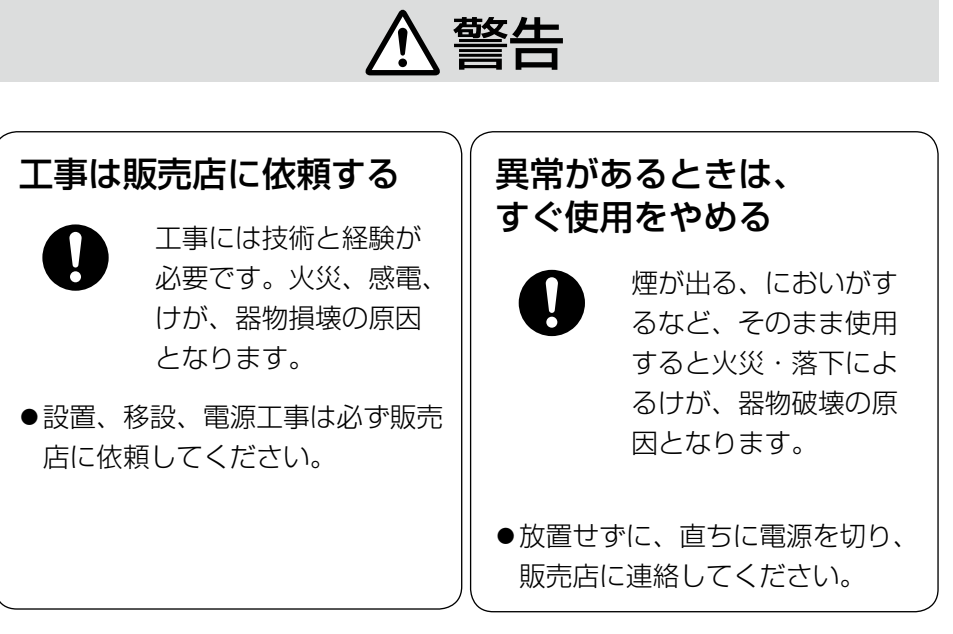

# は じ め に

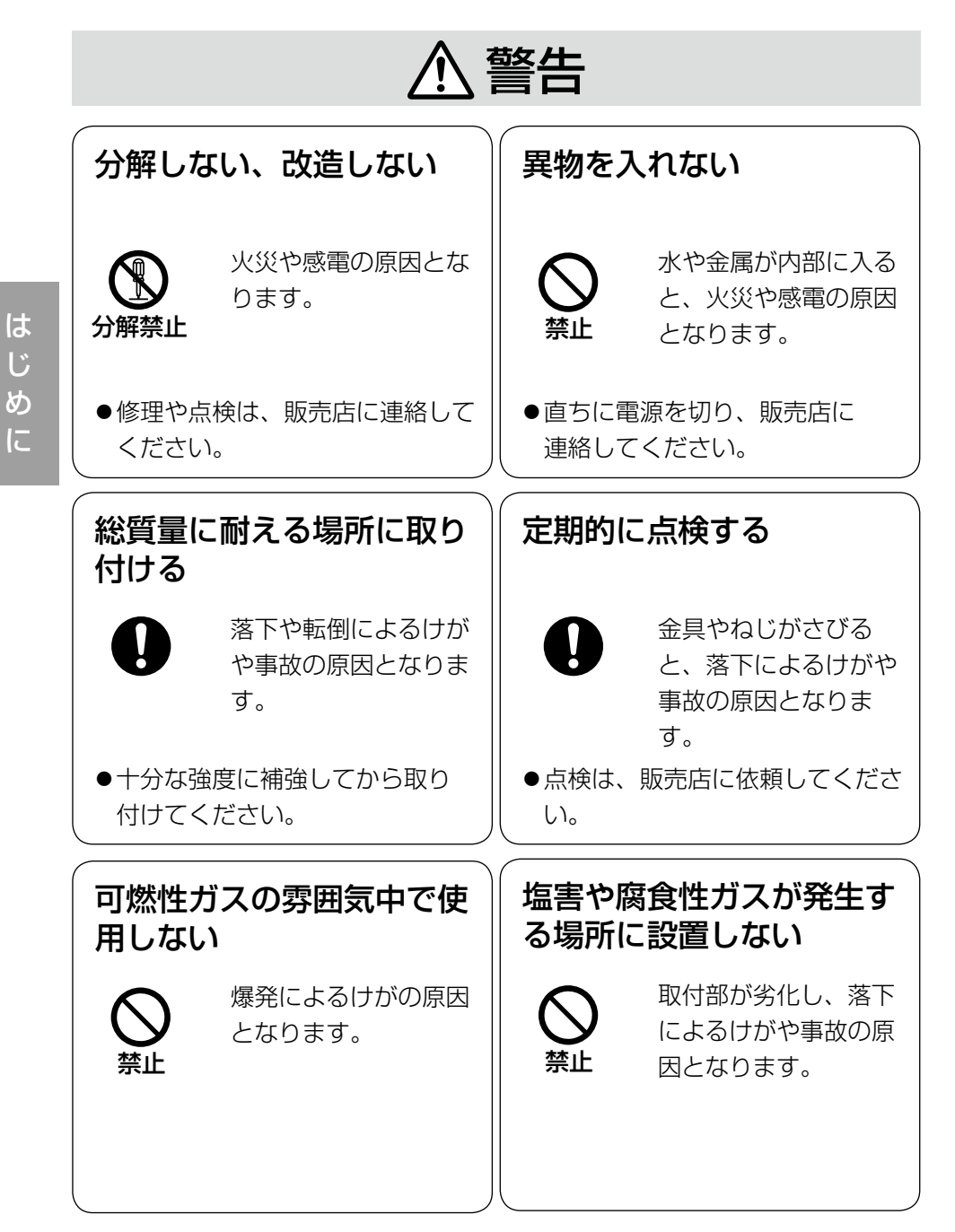

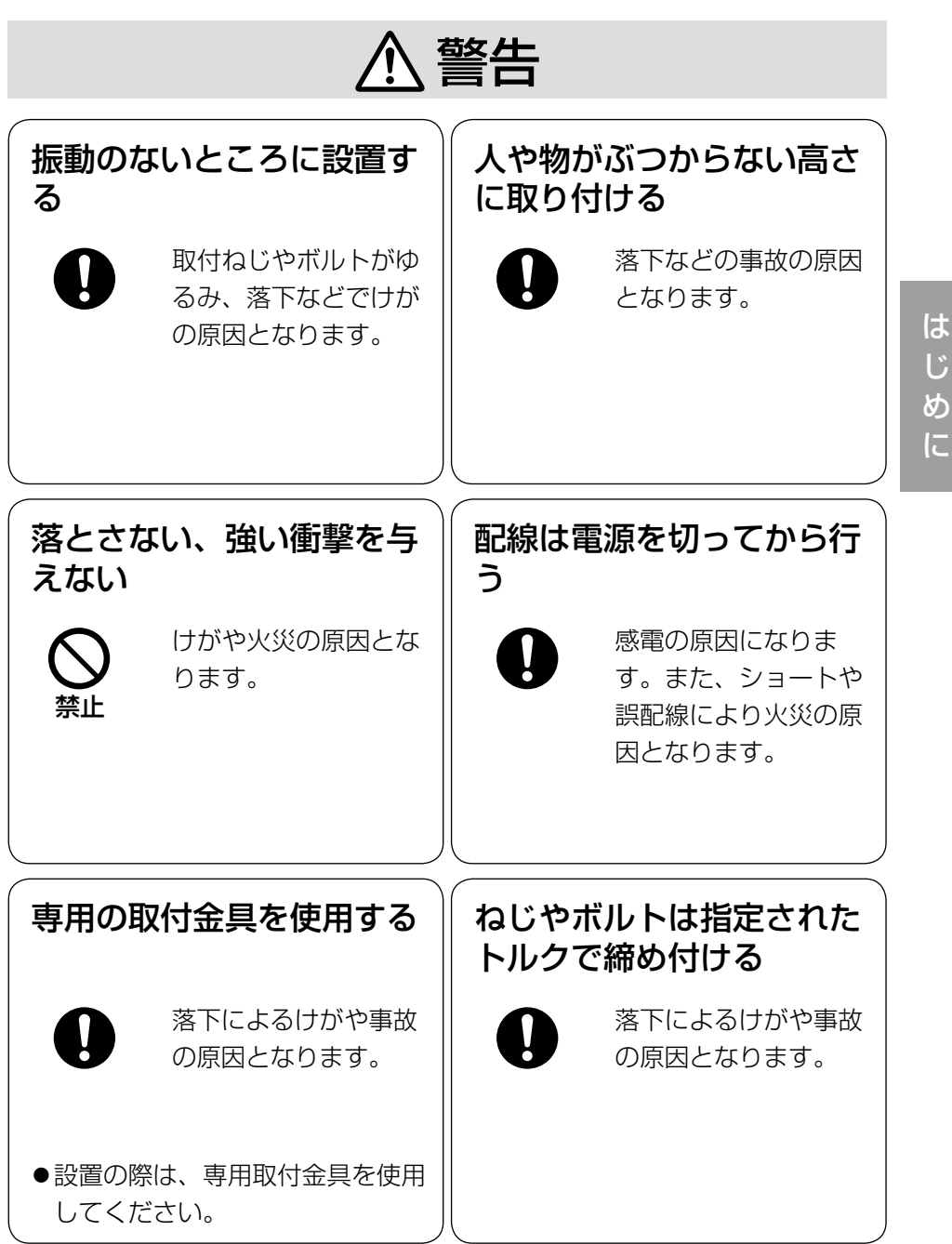

に

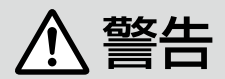

金属のエッジで手をこすら ない

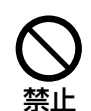

強くこするとけがの原 因となります。

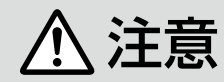

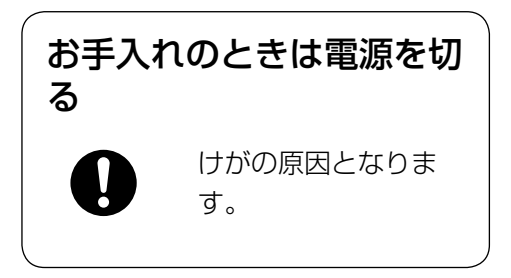

# 使用上のお願い

# $\bigwedge\limits$ 警告  $\bigwedge\limits$ 注意  $_{\text{Liz}$ 載されている内容とともに、以下の

項目をお守りください。

本機に電源スイッチはありません 電源を切る場合は、電源ブレーカー を切ってください。

# 長時間安定した性能でお使いいただ くために

高温・多湿の場所で長時間使用しな いでください。部品の劣化により寿 命が短くなります。

(推奨温度35 ℃以下)

設置場所の放熱および暖房などの熱 が直接当たらないようにしてくださ  $\left\{ \cdot \right\}$ 

ドームカバーを直接触れないでくだ さい

カバーが汚れると画質劣化の原因と なります。

## 取り扱いはていねいに

落としたり、強い衝撃や振動を与え たりしないでください。故障の原因 になります。また、エンクロージャー に強い衝撃や振動を与えると、故障、 浸水の原因になります。

# 使用するPCについて

CRTタイプのPCモニター上に長時間 同じ画像を表示すると、モニターに 損傷を与える場合があります。スク リーンセーバーの使用をおすすめし ます。

# 異常検出時、自動的に再起動を行い ます

本機は異常を検出すると自動的に再 起動します。再起動後、電源投入時 と同様に約2分間操作できません。

#### 本機を譲渡・廃棄される場合

本機とともに使用する記憶媒体に記 録された情報内容は、「個人情報」に 該当する場合があります。本機が廃 棄、譲渡、修理などで第三者に渡る 場合には、その取り扱いに十分に注 意してください。

## お手入れは

電源を切ってから行ってください。 けがの原因になります。ベンジン・ シンナーなど揮発性のものをかけた り、使用したりしないでください。 ケースが変色することがあります。 化学ぞうきんを使用の際は、その注 意書きに従ってください。

## 汚れがひどいときは

水で薄めた台所用洗剤(中性)を柔 らかい布にしみこませ、固く絞って から軽くふいてください。そのあと、 乾いた柔らかい布で、洗剤成分を完 全にふき取ってください。

#### レンズの清掃は

レンズクリーニングペーパー(めが ねやカメラの清掃に使うもの)で行っ てください。溶剤を使用する場合は アルコール類を使用し、ガラスクリー ナーやシンナー系のものは使用しな いでください。

#### 画像更新速度について

画像更新速度は、ご利用のネットワー ク環境、PC性能、被写体、アクセス 数により遅くなることがあります。

#### SDHC/SDメモリーカードについて

- ●SDHC/SDメモリーカードは、本 機の電源を切ってから取り付けて ください。電源を入れたまま取り付 けると、正常に動作しない場合や、 SDHC/SDメモリーカードに記録 されていたデータが破損する可能性 があります。SDHC/SDメモリー カードの取り付け・取り外しの方法 は26ページをお読みください。
- ●未フォーマットのSDHC/SDメモ リーカードを使用する場合は、本 機でSDHC/SDメモリーカードを フォーマットしてから使用してく ださい。フォーマットすると、記 録されていた内容は消去されます。 未フォーマットのSDHC/SDメモ リーカードや本機以外でフォー マットしたSDHC/SDメモリー カードを使用すると、正常に動作 しないことや、性能低下すること

があります。フォーマットのしか たは、「取扱説明書 操作・設定編」 (PDFファイル)をお読みください。

●弊社推奨品以外のSDHC/SDメモ リーカードでは、正常に動作しな いことや、性能低下することがあ ります。

#### コードラベルについて

コードラベル(付属品)は故障時の 問い合わせに必要です。紛失しない ようにご注意ください。お客様控え の1枚は、CD-ROMケースに貼り付 けてください。

# CCD色フィルターの焼き付きについ て

画面の一部分にスポット光のような 明るい部分があると、CCD内部の色 フィルターが劣化して、その部分が 変色することがあります。固定監視 の向きを変えた場合など、前の画面 にスポット光があると変色して残り ます。

強い光にカメラを向けないでください

画面の一部分にスポット光のような 強い光があると、ブルーミング(強

い光の周りがに じむ現象)、スミ ア(強い光の上 下に縦縞が発生 する現象)を生 じることがあり ます。

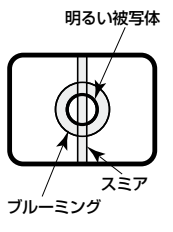

# MPEG-4/H.264特許プールライセ ンスについて

本製品はMPEG-4 Visual Patent Portfolio License及びAVC Patent Portfolio Licenseに基づき、以下の 行為にかかわる個人使用を除いては ライセンスされておりません。

- (i)画像情報をMPEG-4ビデオ規格 に準拠して(「MPEG-4ビデオ」) エンコードすること。または、 H.264ビデオ規格に準拠して (「H.264ビデオ」)エンコードす ること。
- (ii)個人使用として記録された MPEG-4ビデオおよび/またはラ イセンスを受けているプロバイ ダーから入手したMPEG-4ビデ オを再生すること。または、個人 使用として記録されたH.264ビ デオおよび/またはライセンスを 受けているプロバイダーから入手 したH.264ビデオを再生するこ と。詳細についてはhttp://www. mpegla.comをご参照ください。

## 表示について

本機の識別、および電源その他の表示 は機器底面部を確認してください。

## 消耗品について

次の部品は消耗品です。寿命時間を 目安に交換してください。なお、寿 命時間は、使用環境、使用条件によ り変わります。

冷却ファン 寿命時間:約40 000時間

## 除湿素子について

- 本機は、カメラ内部を低湿度に保 つため除湿素子を内蔵しています。
- ただし温度、湿度、天候などの条 件によっては結露が発生し、除湿 に時間がかかることがあります。
- 除湿素子の表面をふさがないでく ださい。

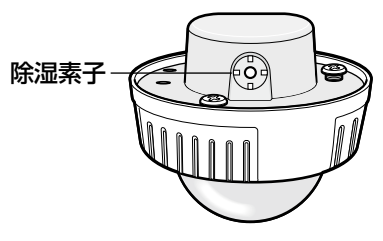

## 設置工事は電気設備技術基準に従って実施してください。

本機の設置・接続を始める前に必要な周辺機器やケーブルを確認し、準備して ください。

接続する前に、本機、PCなど接続する機器の電源を切ってください。

ものは、エ事は必ず販売店に依頼してください。火災、感電、<br>2010年 - サが、器物損壊の原因となります。

# 本機は軒下設置用です

直射日光が直接当たる場所へは設 置しないでください。

# カメラの取り付け場所について

設置場所はお買い上げの販売店とよ くご相談のうえ、丈夫な壁面や天井 面などをよく選んで、設置してくだ さい。

- 強度が十分ある天井(コンクリー ト天井など)に取り付けてくださ い。
- カメラ本体は建築物の基礎部分、 または十分な強度がある部分に設 置してください。
- 石こうボードなど強度が不十分な 天井に取り付ける場合は、十分な 補強を施してください。

# 以下のような場所での設置および使 用はできません

- プールなど、薬剤を使用する場所
- ちゅう房などの蒸気や油分の多い 場所、および可燃性雰囲気中など の特殊環境の場所
- 放射線やX線、および強力な電波や 磁気の発生する場所
- 海上や海岸通り、および腐食性ガ スが発生する場所
- 使用温度範囲(☞40ページ)を超 える場所
- 車輌や船舶などの振動の多い場所 (本機は車載用ではありません)
- 強度が不十分な天井に取り付ける 場合は、十分な補強を施してくだ さい。

# 湿気やほこりの多い場所に設置しな いでください

内部の部品がいたみやすくなり、故 障の原因になります。

# 使用しない場合は放置せず、必ず撤 去してください。

# カメラの電源が入/切できるように 電源工事をしてください

本機には電源スイッチがありません ので、電源工事の際は、カメラの電 源を入/切できるように設置してく ださい。

に

#### ネットワーク接続について

本機のネットワークケーブルを使っ てネットワークに接続する場合は、 以下の注意が必要です。

- •ネットワークが雷の影響を受けな いように配線設置してください。
- 回転台と組み合わせて使用するこ とはできません。

### 取付ねじの締め付けについて

- ねじやボルトは、取り付け場所の 材質や構造物に合わせて、しっか りと締め付けてください。
- ●インパクトドライバーは使用しな いでください。ねじの破損や締め すぎの原因となります。
- ●ねじはまっすぐ締めてください。
- ●ねじやボルトを締めたあとは、目 視にて、がたつきがなく、しっか りと締められていることを確認し てください。

#### 取付ねじは別途ご用意ください

本機を取り付けるねじは付属されて いません。取り付け場所の材質や構 造、総質量を考慮してご用意くださ い。

カメラ本体裏側のねじは外さない (ゆ るめない)でください

カメラ本体裏側のねじ (7箇所) を ゆるめると、浸水による故障や落下 事故の原因となります。

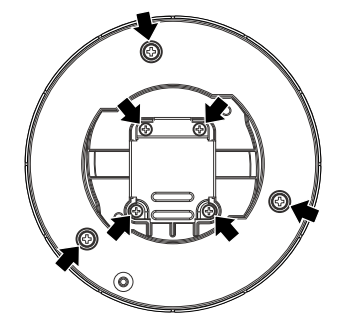

#### 電波障害について

テレビやラジオの送信アンテナ、強 い電界や磁界(モーターやトランス、 電力線など)の近くでは、映像がゆ がんだり、雑音が入ったりすること があります。

#### PoEによる電源供給について

PoE (IEEE802.3af準拠)対応のハ ブまたは給電装置を使用してくださ い。

#### ルーターについて

本機をインターネットに接続する場 合で、ルーターを使用するときは、 ポートフォワーディング機能(NAT、 IPマスカレード)付きのブロードバ ンドルーターを使用してください。 ポートフォワーディング機能の概要 については、「取扱説明書 操作・設 定編」(PDFファイル)をお読みくだ さい。

# 各部の名前

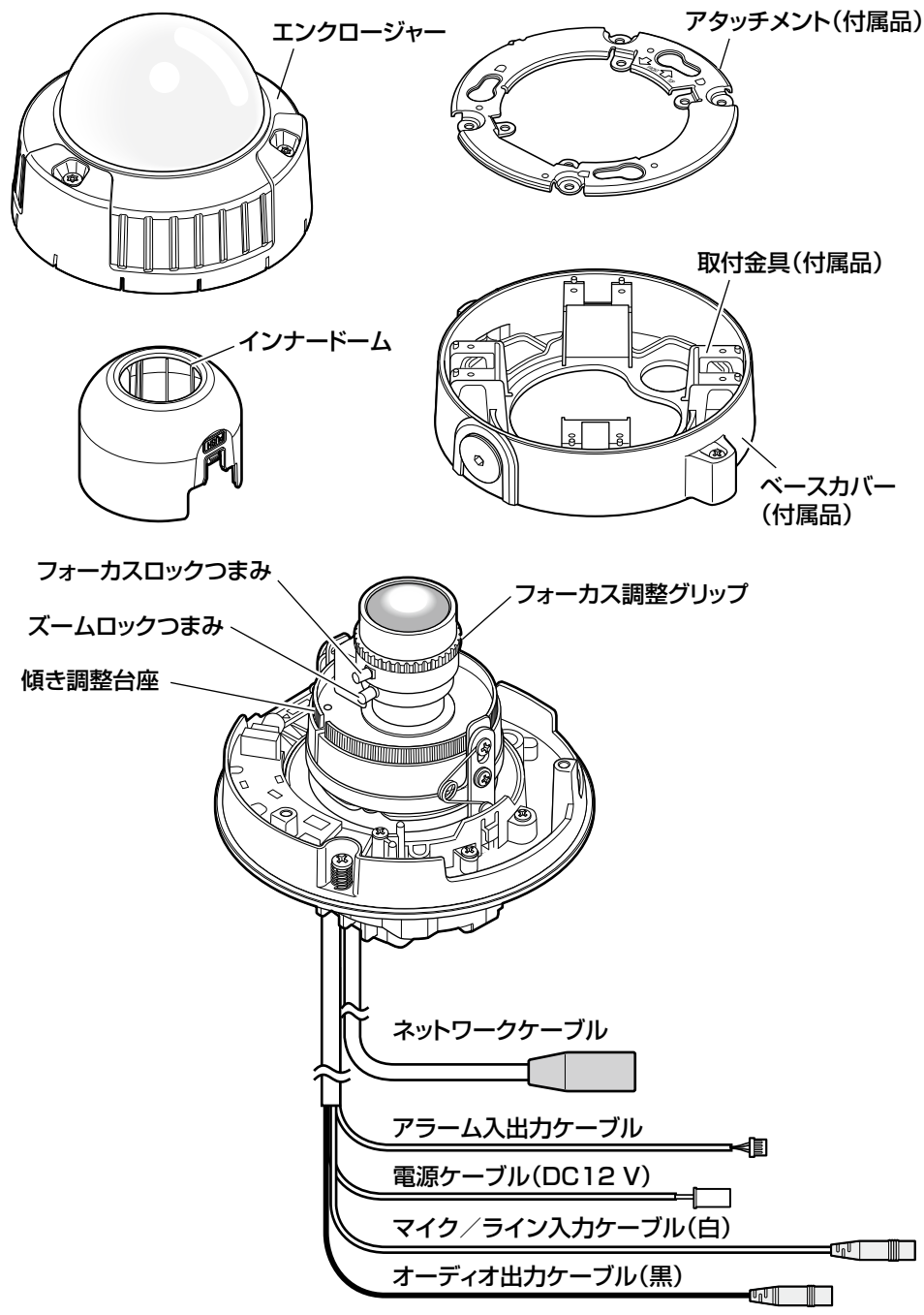

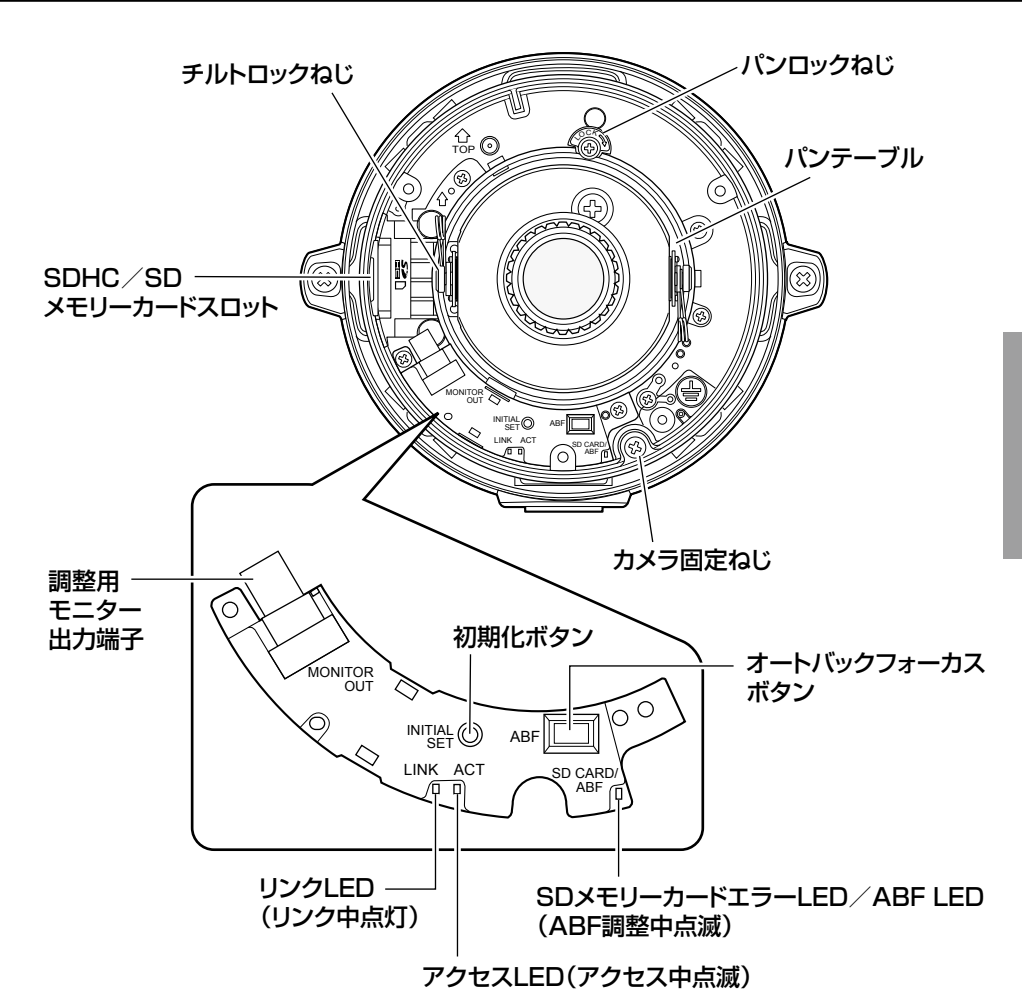

#### ●初期化ボタンについて

本機の電源を切り、初期化ボタンを押しながら本機の電源を入れてそのまま初 期化ボタンを5秒間押し続けてください。約2分後に本機が起動して、ネット ワーク設定データを含む設定が初期化されます。必要に応じて事前に設定デー タをメモなどに書き写しておくことをおすすめします。

# 設置工事を始める前に

カメラを壁または天井に取り付ける方法には、次の2通りがあります。 (☞次ページ)

#### 重要

- ●アタッチメント(付属品)または取付金具(付属品)を壁、天井に取り 付ける取付ねじ4本(M4、JIS規格品)は取付場所の材質に合わせてご 用意ください。ただし、木ねじおよびくぎは使用しないでください。 コンクリート天井の場合は、アンカーボルト(M4用)またはAYプラ グボルト(M4用)で固定してください。 (推奨締付トルク M4:1.6 N・m{16 kgf・cm})
- ●アタッチメントは必ず矢印が上になるように取り付けてください。
- ●取り付け場所のねじ引抜強度は、1本あたり196 N {20 kgf}以上必 要です。
- ●石こうボードなど、強度が不十分な天井に取り付ける場合は、十分な補 強を施してください。

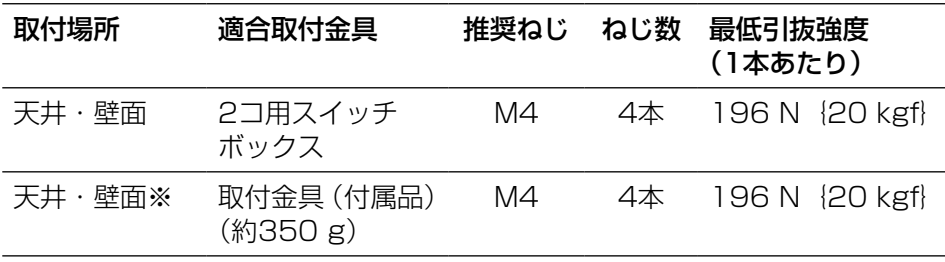

カメラ設置時の取付条件は次のとおりです。

※取付金具を壁または天井に取り付ける場合の条件です。

# 2コ用スイッチボックスを使用する

●2コ用スイッチボックス (例:パナソニック雷工株式会社製 品番: DS4912)を使ってカメラを取り付ける場合、まず、壁または天井に設置 された2コ用スイッチボックスにアタッチメント(付属品)を取り付けます。

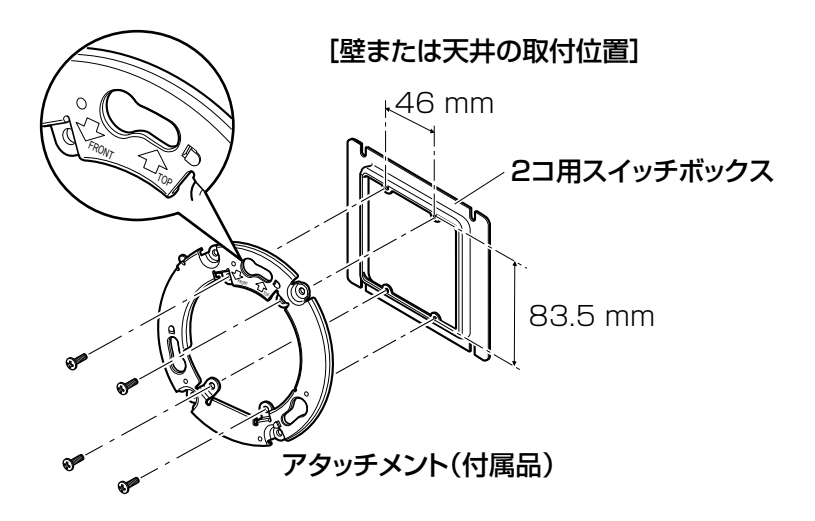

#### メモ

●壁に設置する場合 アタッチメントの"ôTOP"が上を向くように取り付けてください。

●天井に設置する場合 アタッチメントの"3FRONT"がカメラ正面(品番表示面)の方向を 向くように取り付けてください。

# 付属の取付金具を使用する

●取付金具(付属品)を使ってカメラを取り付ける場合、取付金具を壁または 天井に取り付けます(次ページ参照)。次に付属のねじを使用してアタッチ メント(付属品)を取り付けます(☞21ページ)。 (推奨締付トルク 0.78 N · m {8 kgf · cm})

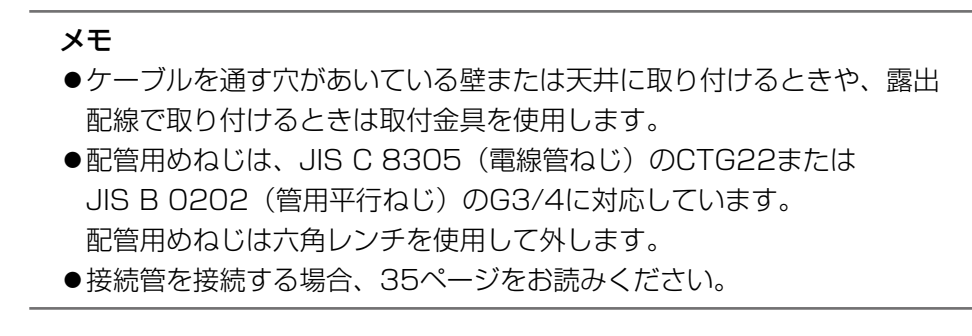

**┃** 壁または天井に取付金具(付属品)を取り付けます。 (Ⓐ穴を使用する場合)

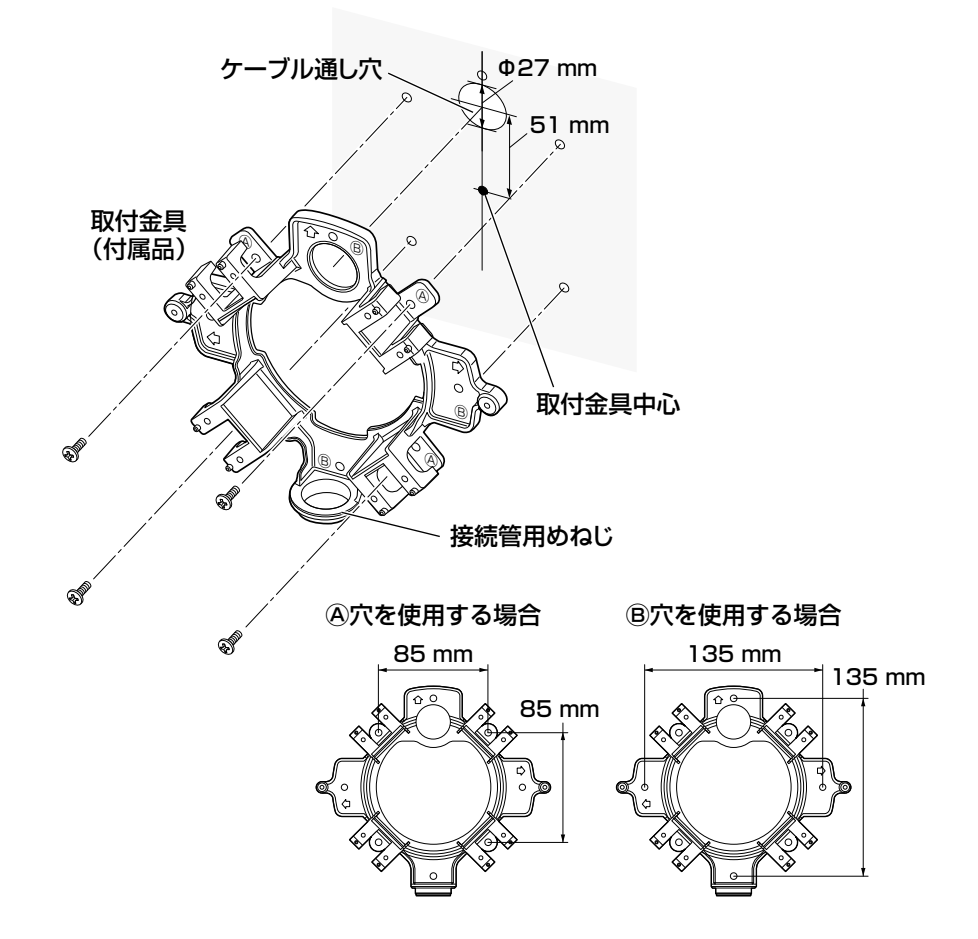

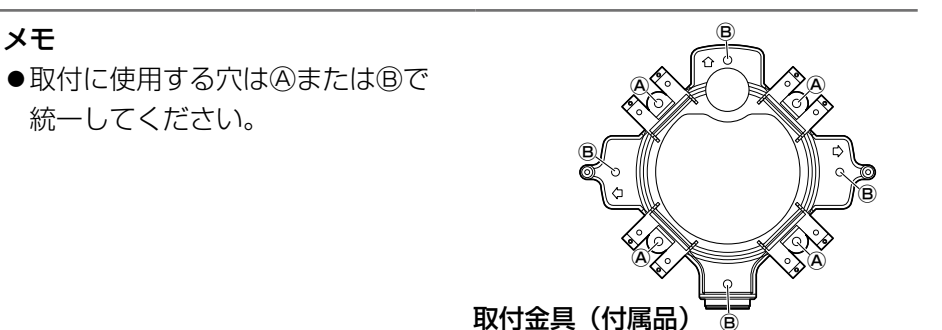

Ⓑ

2 壁または天井側からのケーブル類をケーブル通し穴より引き出 しておきます。

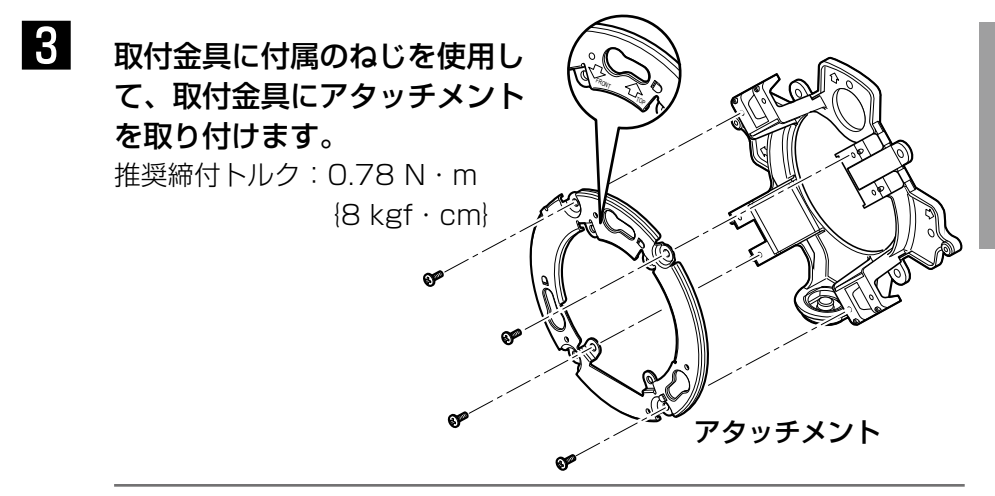

#### メモ

- ●壁に設置する場合 アタッチメントの"介TOP"が上を向くように取り付けてくださ い。(接続管を上側に接続する場合をのぞきます。(☞35ページ))
- ●天井に設置する場合 アタッチメントの" $\downarrow$ FRONT"がカメラ正面(品番表示面) の方向を向くように取り付けてください。
- ●取付金具のいずれかの矢印とアタッチメントの "TOP"の矢印 が一致していることをご確認ください。

工 事

# カメラを設置する

# ■■■ カメラを取り付けます。

### <2コ用スイッチボックスを使用する場合>

①各ケーブルを接続します(☞ 31 ページ)。結線部には防水処理を行っ てください。(☞ 34 ページ)

②カメラの「OPEN」とアタッチメントの突起部を合わせます。

③アタッチメントのカメラ取付穴にカメラ裏側のアタッチメント取付 ねじをひっかけ、矢印の方向にカメラを回し、アタッチメントとカ メラを固定します。

アタッチメントの突起部が「LOCK」の位置であることを確認します。

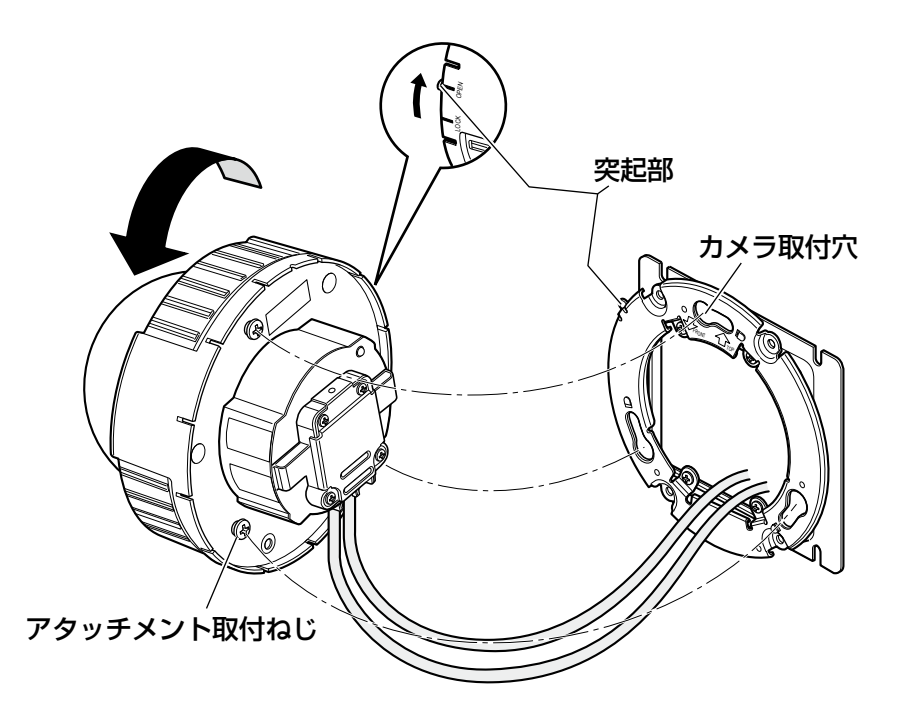

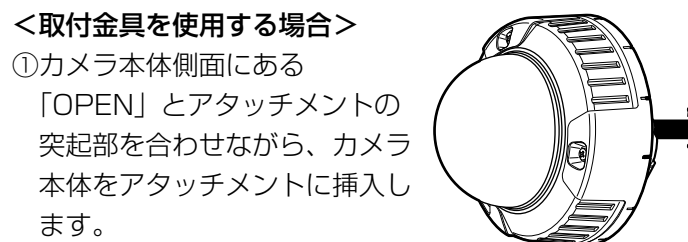

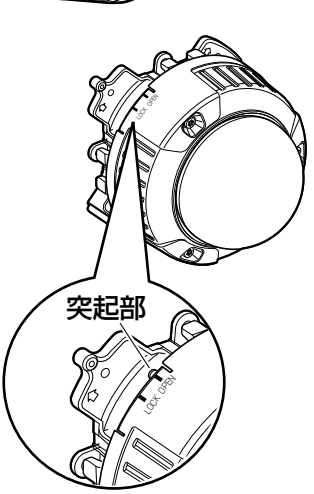

#### 重要

カメラ本体を取り付ける 際、ケーブルは図の矢印 のようにアタッチメント と取付金具の間を通して ください。 ※矢印で示している通しか たは一例です。設置工事

の環境により通しかたを 調整してください。

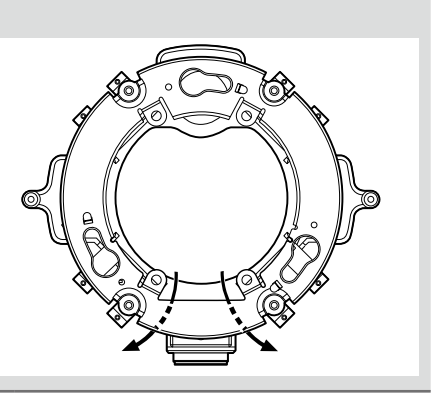

②アタッチメントのねじ穴にカメ ラ裏面のねじをひっかけ、矢印 の方向にカメラを回し、アタッ チメントとカメラを固定しま す。 アタッチメントの突起部が 「LOCK」の位置であることを 確認します。

③取付金具の側面でケーブルを結 線します。(☞31ページ) 結線部には防水処理を行ってく ださい。(☞34ページ)

メモ ●12 V電源、PoE電源は、 作業中に電源が入らない ように切断しておいてく ださい。

④結線したケーブルを取付金具の ケーブルガイドの内側に収納し ます。

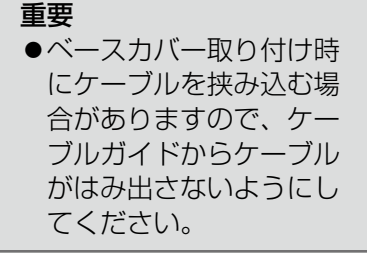

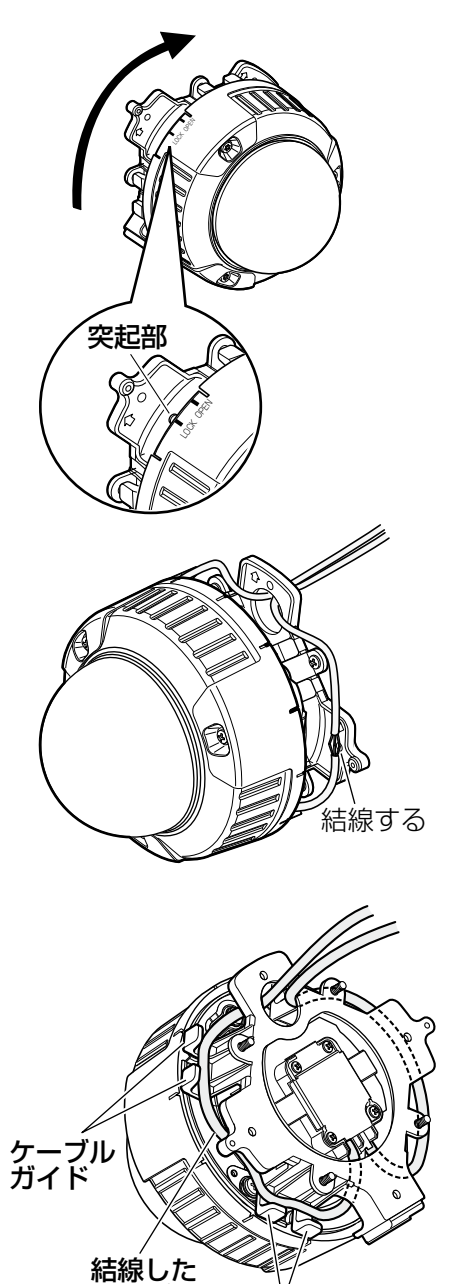

ケーブル ガイド

ケーブル

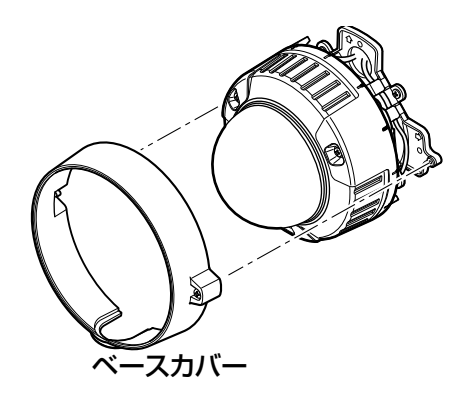

⑥六角レンチなどで、ベースカ バー両端にある固定ねじを締め 付けます。 (推奨締付トルク :0.78N・m{8 kgf・cm}) (六角はJIS B4648、二面幅 S=2.5に対応しています。)

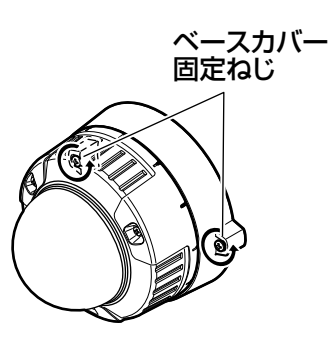

2 ねじ3本をゆるめてエンクロ ジャーとインナードームを外 します。 対応する六角レンチなどを使って ねじを外します。 (六角はJIS B4648、二面幅 S=2.5に対応しています。) インナードームは「PUSH」を 押して取り外します。

#### 重要

●持ち運びのときは、イン ナードームを持たないで ください。落下して破損 の原因になります。

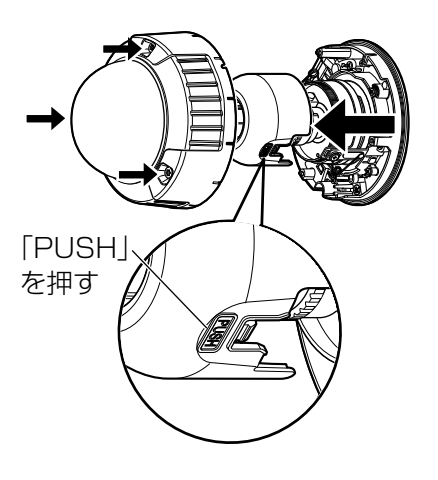

# 3 本体をカメラ固定ねじ(赤色、 1か所)で固定します。 イラストは付属の取付金具を使用

した例です。

# 重要

●カメラ固定ねじは確実に締 めてください。 浸水による故障や、落下事 故の原因になります。 (推奨締付トルク:  $0.78 N \cdot m$  ${8 \text{ kgf} \cdot \text{cm}}$ 

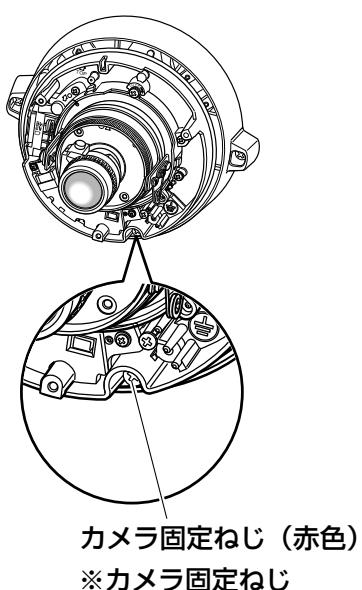

は確実に締めて ください。

4. 輸送用のねじ (青色、1か所) を外します。

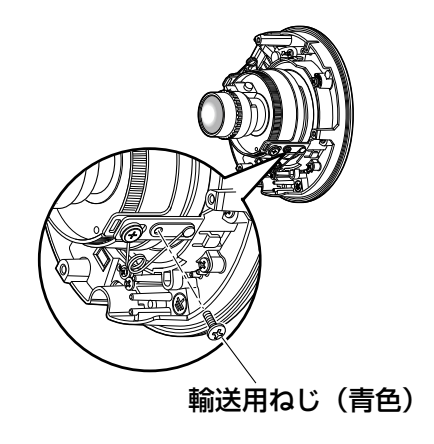

工

# 5 SDHC/SDメモリーカードを取り付けます。

#### 重要

- ●SDHC/SDメモリーカードを取り付けるときは、本機の電源 を切ってから取り付けてください。 SDHC/SDメモリーカードは、ラベル面が見える向き(下図) 参照)にして取り付けてください。SDHC/SDメモリーカード を取り外すときは、設定メニューの [SDメモリーカード] タブ で「SDメモリーカードの使用」を「使用しない」に設定してく ださい。設定後、電源を切ってから取り外してください。 (☞取扱説明書 操作・設定編(PDFファイル))
- ①SDHC/SDメモリーカードを SDHC/SDメモリーカードス ロットに挿入します。
- ②SDHC/SDメモリーカードが 固定するまで深く押し込みま す。
	- カチッと音がして奥に収まりま す。
- ③取り外す場合は、SDHC/SD メモリーカードを深く押し込む と、カチッと音がして浮き上が ります。

SDHC/SDメモリーカードを 取り出します。

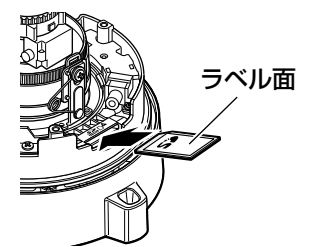

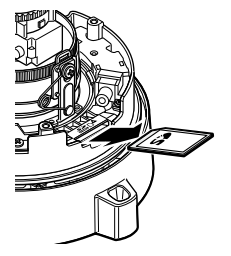

# カメラを調整する

1 調整用モニターの映像を見な がらカメラアングルを調整し ます。

> 調整用モニター出力端子に調整用 モニター(小さな液晶モニターな ど)を接続し、カメラアングルを 調整してください。

> 調整用モニターを接続したら、通 電してください。

> カメラアングルを決めるときは、 次の手順①②③で調整してくださ  $\left\{ \cdot \right\}$

- ①パンロックねじをゆるめて、水 平方向にカメラ部を回転させ、 パンの調整を行い、パンロック ねじを締めます。
- ②チルトロックねじをゆるめて、 垂直方向にカメラ部を回転さ せ、チルトの調整を行い、チル トロックねじを締めます。 ③傾き調整台座を回し、画の傾き
- KCI 75° 傾き調整台座 チルトロックねじ パンテーブル パンロックねじ 調整用 モニター 出力端子

## メモ

●パン、チルト調整と同時に、手順20つォーカス調整をしてください。

#### 重要

●パンロックねじ、チルトロックねじを確実にしめてください。 (推奨締付トルク:0.59 N・m{6 kgf・cm})

# 2 フォーカスを調整します。

を調整します。

フォーカス調整は、パン、チルトの調整と同時に調整をします。 次ページの手順①②③を行い、フォーカスを調整してください。

- ①オートバックフォーカスボタン を5秒以上押し続けて、ABFを フォーカス調整 標準位置にします。
- ②ズームロックつまみをゆるめ て、TELE←→WIDE間で適当 な画角に動かし、ズームロック つまみを締めます。
- ③フォーカスロックつまみをゆる めて、フォーカス調整グリップ を回してフォーカスを粗調整 し、フォーカスロックつまみを 締めます。

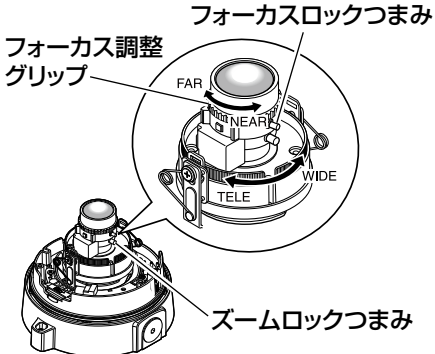

#### メモ

- ●ABFを標準位置にしてからレンズの調整をしないと、画面の四隅が暗く なる場合があります。
- ●ズームとフォーカスどちらかを変えると、他方も変わります。
- フォーカスは次のABFで本調整します。

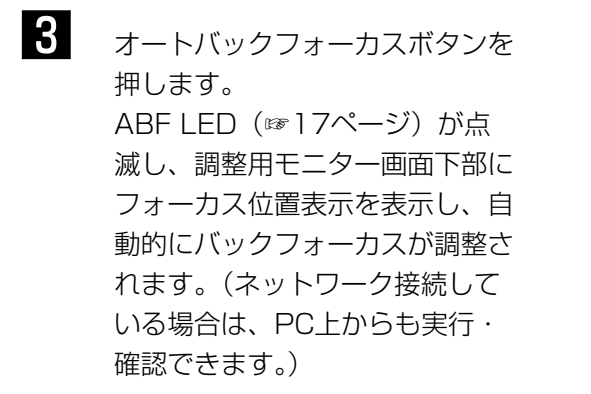

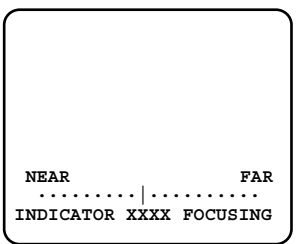

#### 重要

●エンクロージャーを取り付けると、ピントが少しずれる場合があります ので、エンクロージャーの取り付け後、設定メニューからオートバック フォーカス機能を動作させてください。

#### メモ

- オートバックフォーカスボタンを押してすぐに離すと、ただちにABFが 動作を開始します。
- オートバックフォーカスボタンを5秒以上押し続けると、ABFがレンズ 交換時などの標準位置に移動します。
- ●近赤外光領域で映像がカラーから白黒に切り換わったとき、光学特性上 ピントがずれる場合があります。そのときは、設定メニューの「カラー /白黒切換連動」を「オート」または「プリセット」に設定すると、自 動的にピントを合わせることができるようになります(フォーカス動作 完了後の照明変化に対応していません)。設定メニューの「カラー/白 黒切換連動」の設定方法については、「取扱説明書 操作・設定編」(PDF ファイル)をお読みください。
- ●-10 ℃以下の環境で設置・使用開始し、オートバックフォーカスを起 動すると正確なフォーカスが得られない場合があります。この場合、カ メラが暖まるのを待ってから(約1時間以上)再度、電源を入れ直し調 整をしてください。

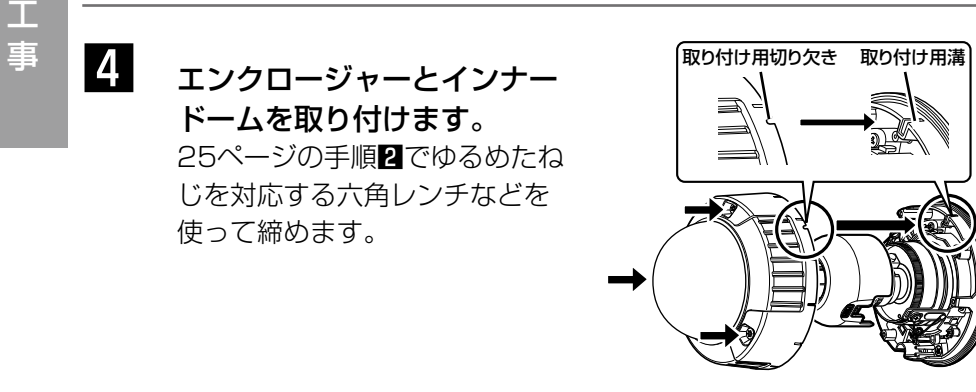

#### 重要

- ●エンクロージャーの固定ねじは3本すべて確実に締めてくださ い。浸水による故障や落下事故の原因になります。 (推奨締付トルク: 0.78 N · m {8 kgf · cm})
- レンズの向きがずれないように、レンズの向きに合わせてイン ナードームを取り付けてください。
- ●インナードームのつめが、しっかりとはまっていることを確認 してください。
- ●ドーム内側の緩衝材 (ピンク色のシート) および外側の保護フィ ルムは取り外してください。

接続する

接続する前に、電源ブレーカーを切ってください。また、接続を始める前に必 要な周辺機器やケーブルを確認し、準備してください。

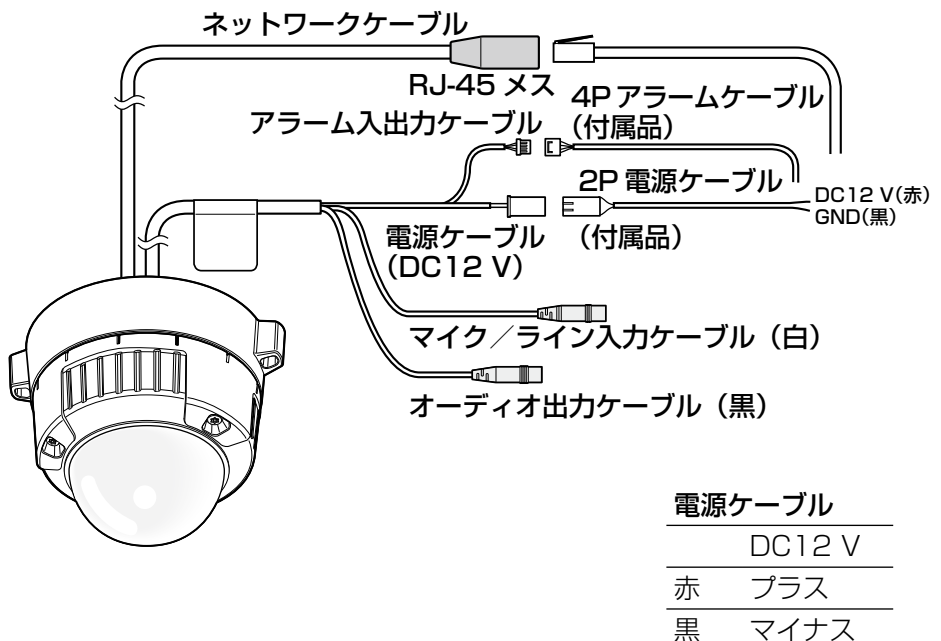

マイク/ライン入力ケーブルとマイクを接続します(受話機能を 使用する場合)。

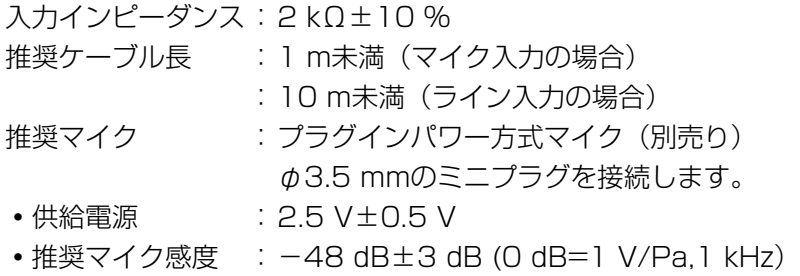

#### 重要

●外部スピーカーのケーブルや映像/音声コードの抜き差しは、カメラま たはアンプの電源を切った状態で行ってください。スピーカーから大き なノイズが出ることがあります。

# 2 オーディオ出力ケーブルとアンプ内蔵の外部スピーカーを接続 します(送話機能を使用する場合)。

φ3.5 mmのステレオミニプラグ(出力はモノラル)を接続します。 推奨ケーブル長:10 m未満

# 3 アラーム入出力ケーブルを接続します。

#### アラーム入出力の定格

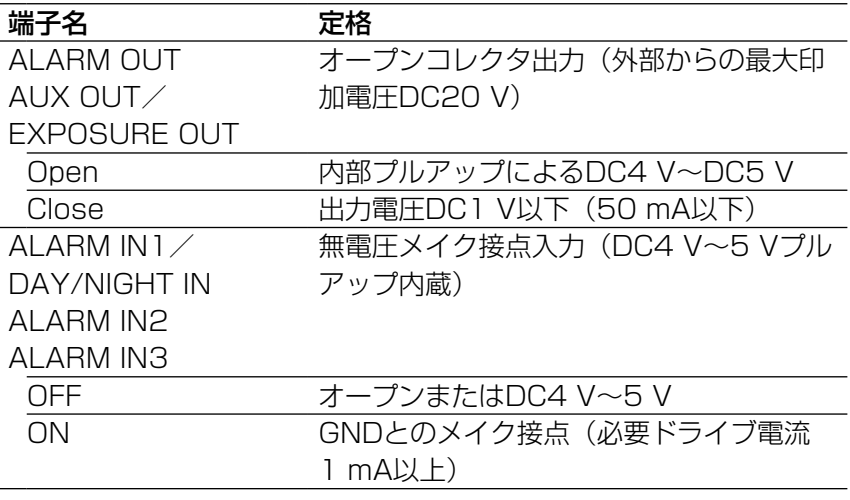

#### メモ

センサーなどの外部機器の定格が、本機の定格に適合するかど うか付属の取扱説明書を確認してください。

### 4Pアラームケーブル(付属品)ピン配列

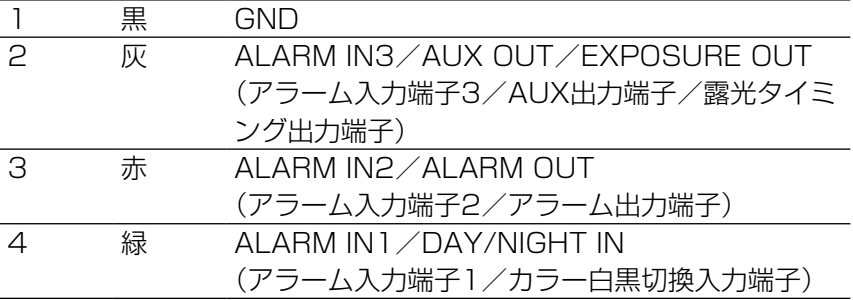

# 4 ネットワークケーブルとEthernetケーブル (カテゴリー5以上) を接続します。

# 5 電源を接続します。

#### 重要

●DC12 V電源はAC100 Vに対して絶縁されたものを使用して ください。

#### ●DC12 V電源を使用する場合

2P電源ケーブルにACアダプター(別売り)の出力ケーブルを接続します。

#### ● PoE (IEEE802.3af準拠方式) を使用する場合

PoE電源供給装置(ハブなど)とEthernetケーブル(カテゴリー5以上)をネッ トワークケーブルに接続します。

#### 重要

- Ethernetケーブルは4対 (8ピンすべて)を使用してください。 <推奨ケーブル> パナソニック電工株式会社製 エコLANケーブル4対 CAT5E NR13533シリーズ(2009年4月現在)
- ●Ethernetケーブルの最大長は100 mまでです。
- PoE電源供給装置は、必ずIEEE802.3af準拠品を使用してください。
- PoE電源供給装置とDC12 V電源の両方を接続した場合は、PoEが優 先されます。
- Ethernetケーブルを再接続するときは、2秒以上の間隔をあけてくだ さい。素早く抜き差しすると、PoE電源供給装置から電源が供給されな い場合があります。

# ケーブル接合部の防水処理について

露出配線でカメラを設置する場合や、軒下に設置するときはケーブルの防水処 理をしてください。本体側は防水ですが、ケーブル端は防水対応ではありません。 ケーブルの接続部には、必ず付属のブチルゴムテープを使用し、以下の手順で 防水処理をしてください。付属のブチルゴムテープ以外のビニールテープなど を使用すると、隙間から水が入り、故障の原因になります。

ネットワークケーブルの場合  $\sqrt{100}$ 半分重ねて巻く

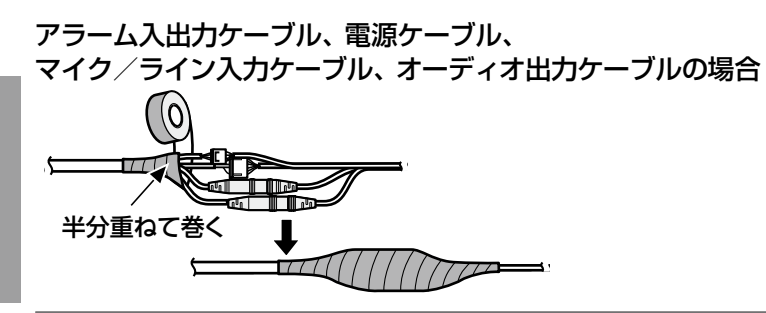

#### 重要

●2P電源ケーブル (付属品)、および4Pアラームケーブル (付属品) と 外部との接続も同様に防水処理をしてください。

## メモ

●付属のブチルゴムテープの巻きかた テープを約2倍の長さに引き延ばし (右 図参照)、ケーブルの周りに巻きつけて ください。テープを十分に引き延ばさな いと、十分な防水性が得られません。

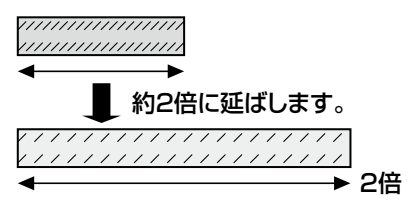

●屋外に設置するときはケーブルの防水処理をしてください。カメラ本体 は、本書に定める設置工事が正しく施工され、かつ適切な防水処理が施 工された場合のみ、防水(JIS IP66相当)です。取付金具は防水対応 ではありません。

#### 重要

- ●ケーブルを露出配線する場合は、必ず接続管を使用して、ケーブルに直 射日光が当たらないようにしてください。
- ●接続管を横または下側に接続する場合は、取付金具の矢印のいずれかを 上側にして設置をしてください。
- ●接続管を上側にする場合は、アタッチメントの矢印が左右どちらかにな る様に設置してください。

<接続管を横または下側に接続する場合>

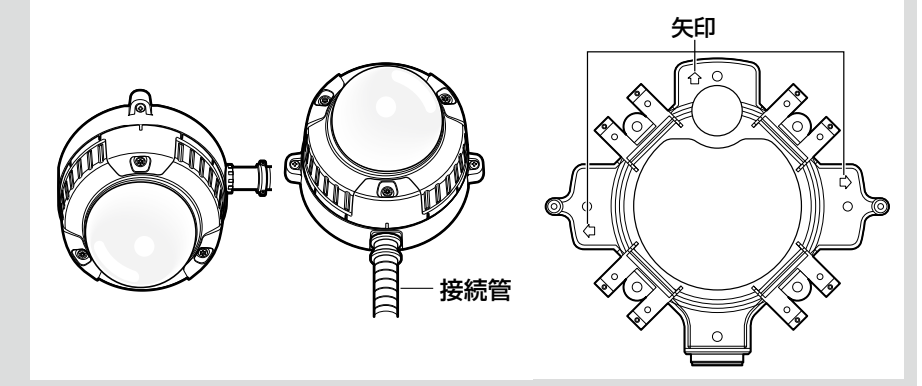

<接続管を上側に接続する場合>

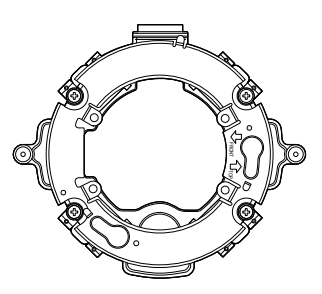

●壁に取り付けるときは、除湿素子に水が留まらないように、除湿素子を 上側にしないでください。

水が留まると除湿素子が機能しません。

●接続した接続管から建物などに水が侵入しないように、工事をしてくだ さい。

# PoE対応ハブを使用してネットワークに接続する 場合の接続例

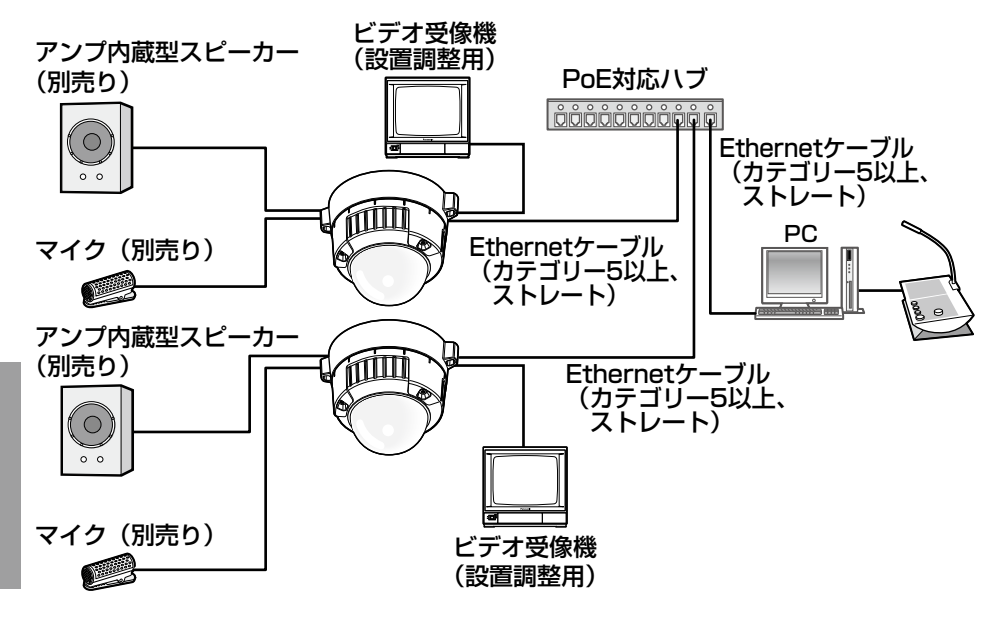

<必要なケーブル>

Ethernetケーブル(カテゴリー5以上、ストレート)

# 重要 ビデオ受像機は、設置時やサービス時の画角などを確認することを目的 にしたものです。録画および監視を目的にしたものではありません。 ●ハブ、ルーターは10BASE-T/100BASE-TX対応のスイッチングハ ブまたはルーターを使用してください。 ●雷源は各ネットワークカメラに必要です。ただし、PoF対応ハブを使用 する場合は不要です。

工 事

# ネットワークの設定を行う

# ソフトウェアをインストールする

付属CD-ROM内の「はじめにお読みください」(Readmeファイル)を必ずお 読みのうえ、ソフトウェアをインストールしてください。

## CD-ROM内のソフトウェア

●IP簡単設定ソフトウェア 本機のネットワーク設定を行います。詳しくは、下記をお読みください。 ●表示用プラグインソフトウェア「Network Camera View4」 本機の画像を表示するには、表示用プラグインソフトウェア「Network Camera View4」をインストールする必要があります。付属CD-ROM内の 「nwcv4setup.exe」をダブルクリックし、画面の指示に従ってインストー ルしてください。

# IP簡単設定ソフトウェアを使用して本機の設定を行う

本機のネットワークに関する設定は、付属のIP簡単設定ソフトウェア(以下、 IP簡単設定ソフト)を使って行うことができます。 本機を複数台設定する場合は、カメラごとに行う必要があります。 IP簡単設定ソフトを使って設定できない場合は、設定メニューのネットワーク ページで個別に本機とPCの設定を行います。詳しくは「取扱説明書 操作・ 設定編」(PDFファイル)をお読みください。

#### 重要

● Microsoft® Windows® XP Home Edition SP3 日本語版をご使用の 場合、IP簡単設定ソフトを起動すると、セキュリティの重要な警告画面 が表示されることがあります。

この場合は、[ブロックを解除する(U)]ボタンをクリックしてください。 ● Microsoft® Windows Vista®をご使用の場合、IP簡単設定ソフトを起 動すると、管理者アカウントのパスワードを要求されることがあります。

- この場合は、コントロールパネルから「ユーザーアカウント制御」を無 効にしてください。
- ●IP簡単設定ソフトは、セキュリティ強化のため、電源投入後、約20分 以上経過すると対象カメラのMACアドレス、IPアドレスが表示されな くなります。(IP簡単設定の有効期間の設定が「20分間」の場合)
- ●IP簡単設定ソフトは、ルーターを経由した異なるサブネットからは使用 できません。
- ●旧バージョンのIP簡単設定ソフトウェア(Ver.2.xx)では、本機を表示 したり設定したりすることはできません。

工 事

# ネットワークの設定を行う(つづき)

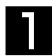

**コンコロ**<br>コンコロ簡単設定ソフトを起動します。

2 設定するカメラのMACアドレス/IP アドレスをクリックし、[IP設定]ボ タンをクリックします。

#### メモ

- ●DHCPサーバーを使用してい る場合、本機に割り振られた IPアドレスは、IP簡単設定ソ フトの[リフレッシュ]ボタ ンをクリックすると確認でき ます。
- ●IPアドレスが競合している場 合、該当するカメラのMACア ドレス/IPアドレスが影付き で表示されます。

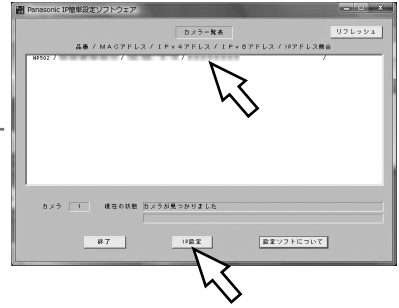

3 ネットワークの各項目を入力し、[設 定]ボタンをクリックします。

# メモ

●DHCPサーバーを使用してい る場合、IP簡単設定ソフトの 「DNS」を「Auto」に設定す ることができます。

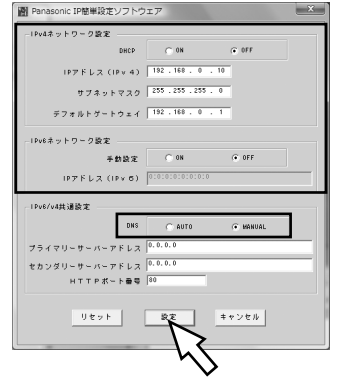

#### 重要

- [設定] ボタンをクリック後、本機への設定が完了するまで約2分かか ります。設定が完了する前にACアダプターやEthernetケーブルを抜く と、設定内容が無効になります。再度設定をやり直してください。
- ●ファイアウォール(ソフト含む)を導入している場合、UDPの全ポー トに対してアクセスを許可してください。

故障かな!?

# 修理を依頼される前に、この表で症状を確かめてください。

これらの処置をしても直らないときや、この表以外の症状のときは、お買い上 げの販売店にご相談ください。

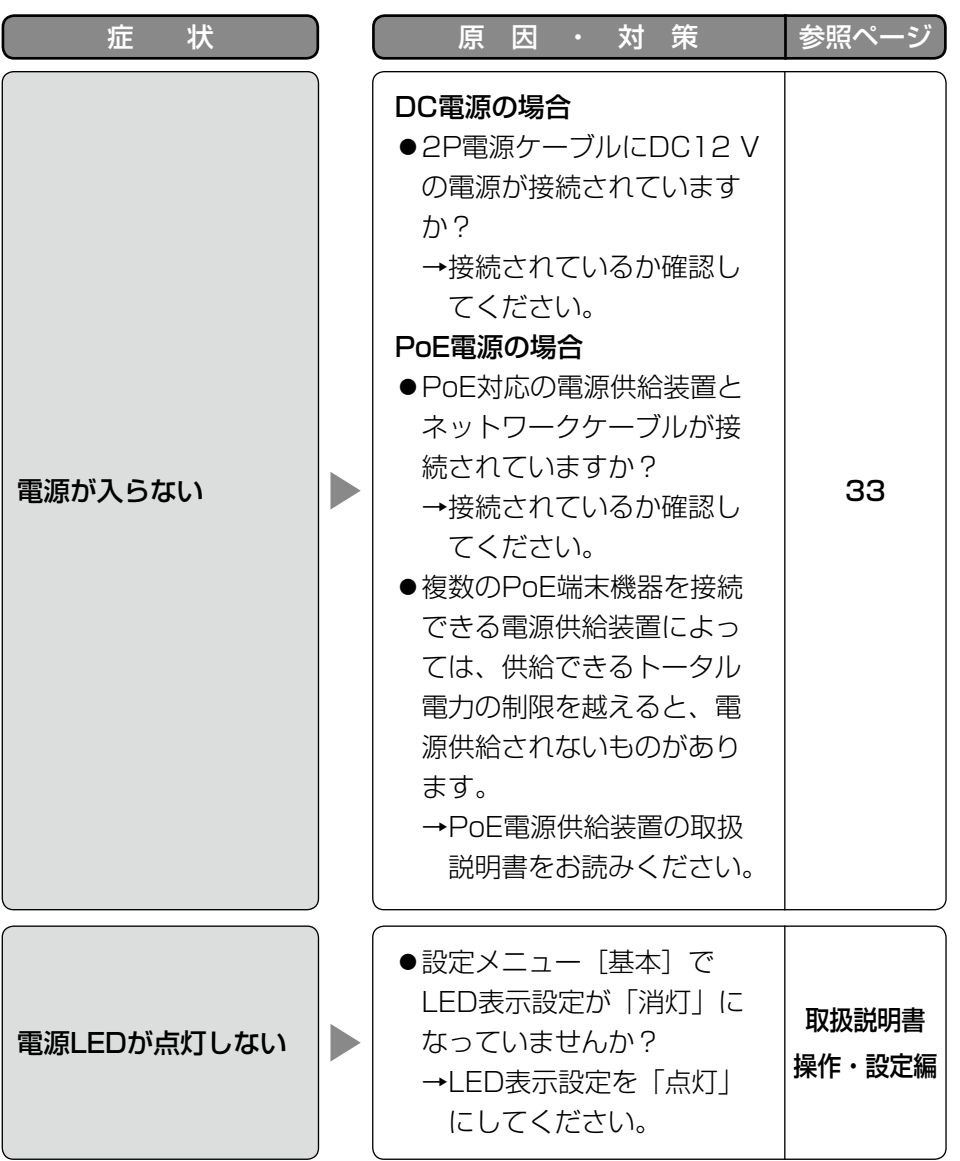

## ●基本

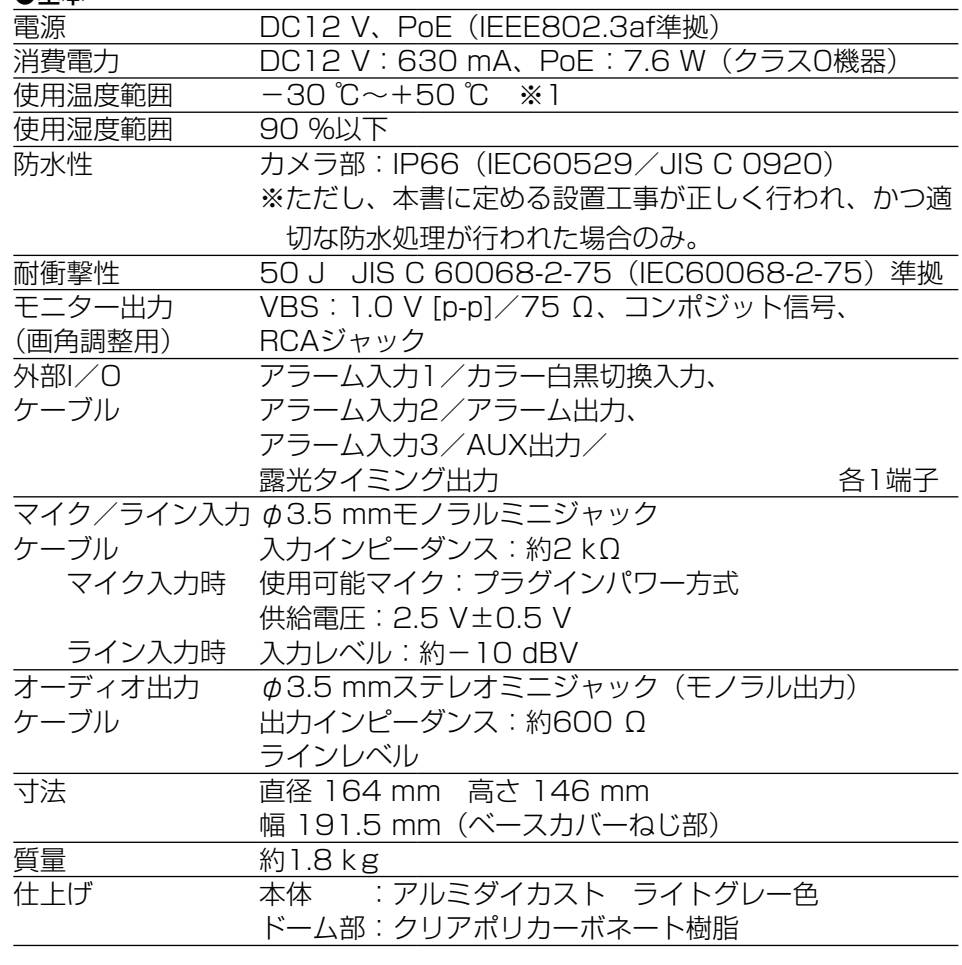

# ●カメラ部

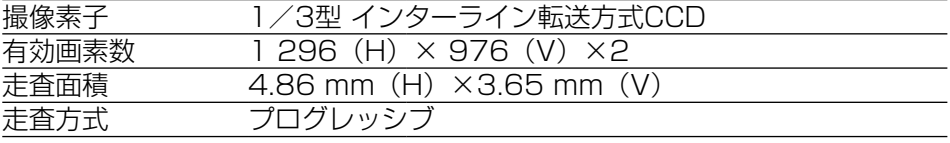

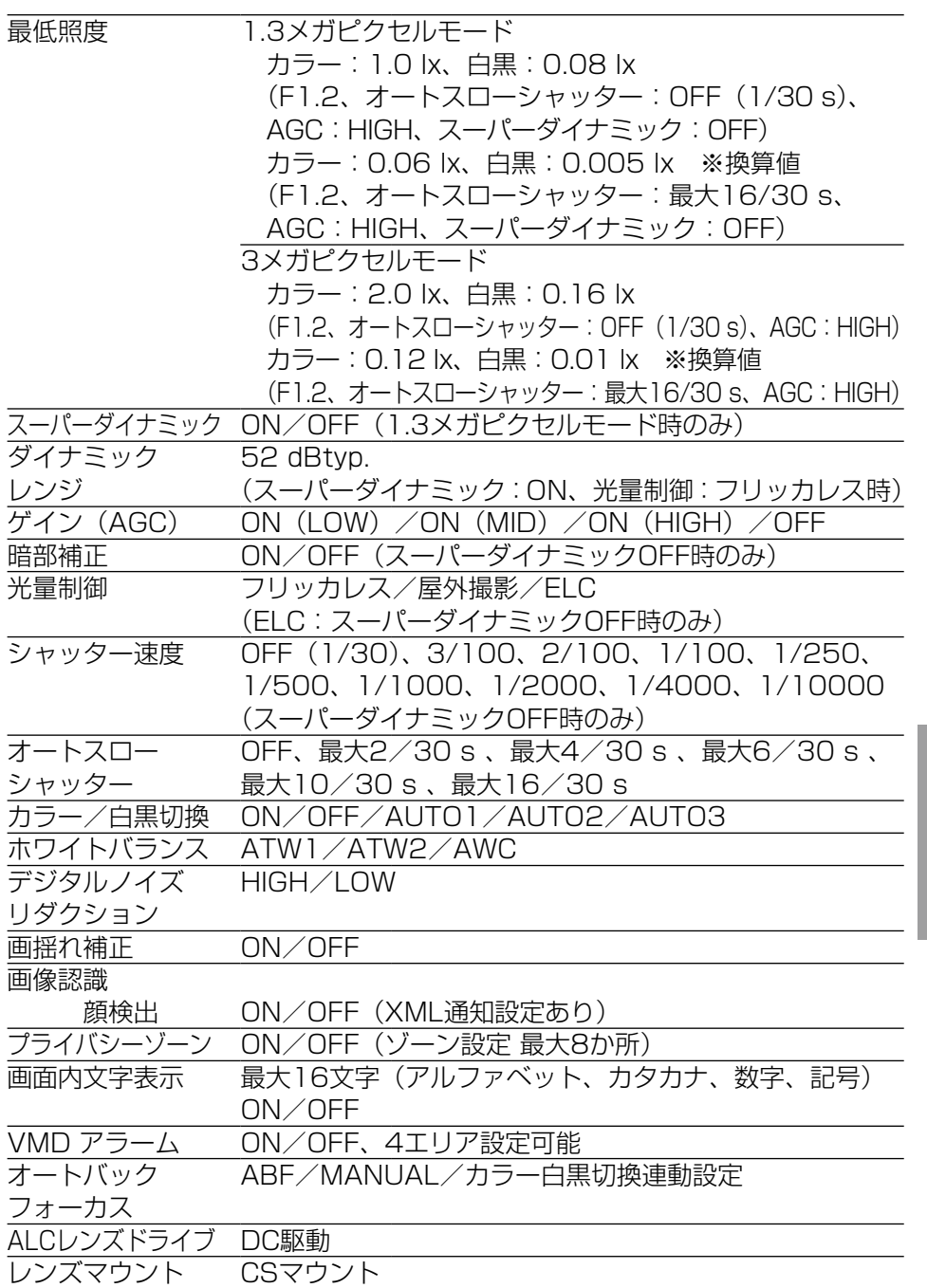

# ●レンズ部

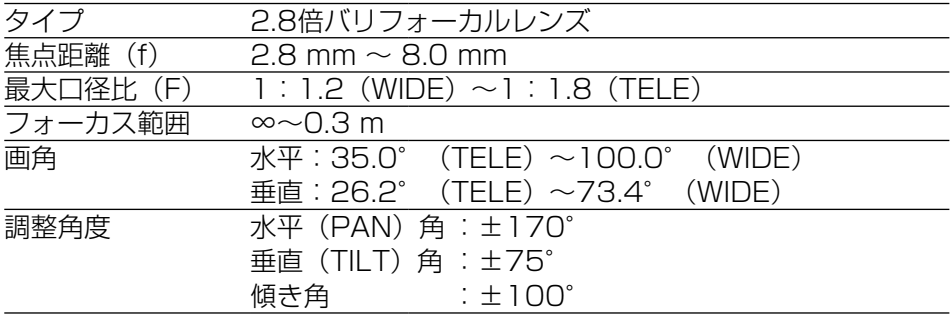

●ネットワーク部

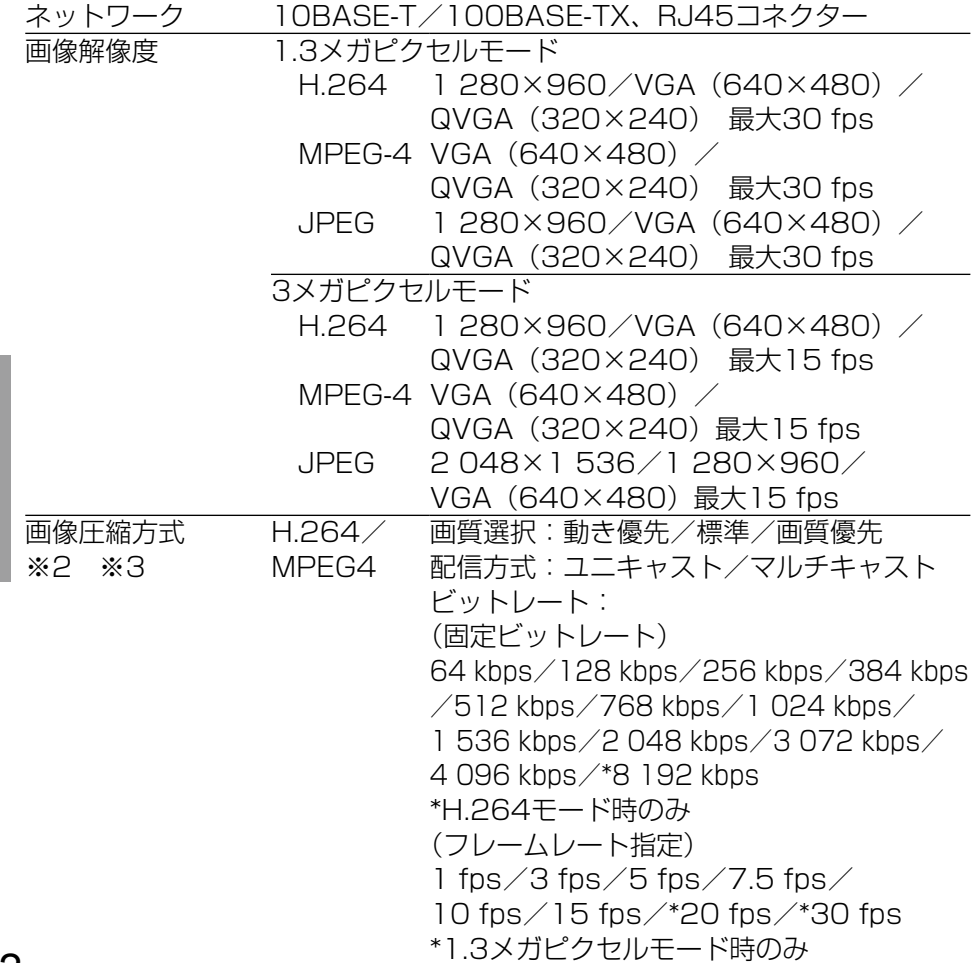

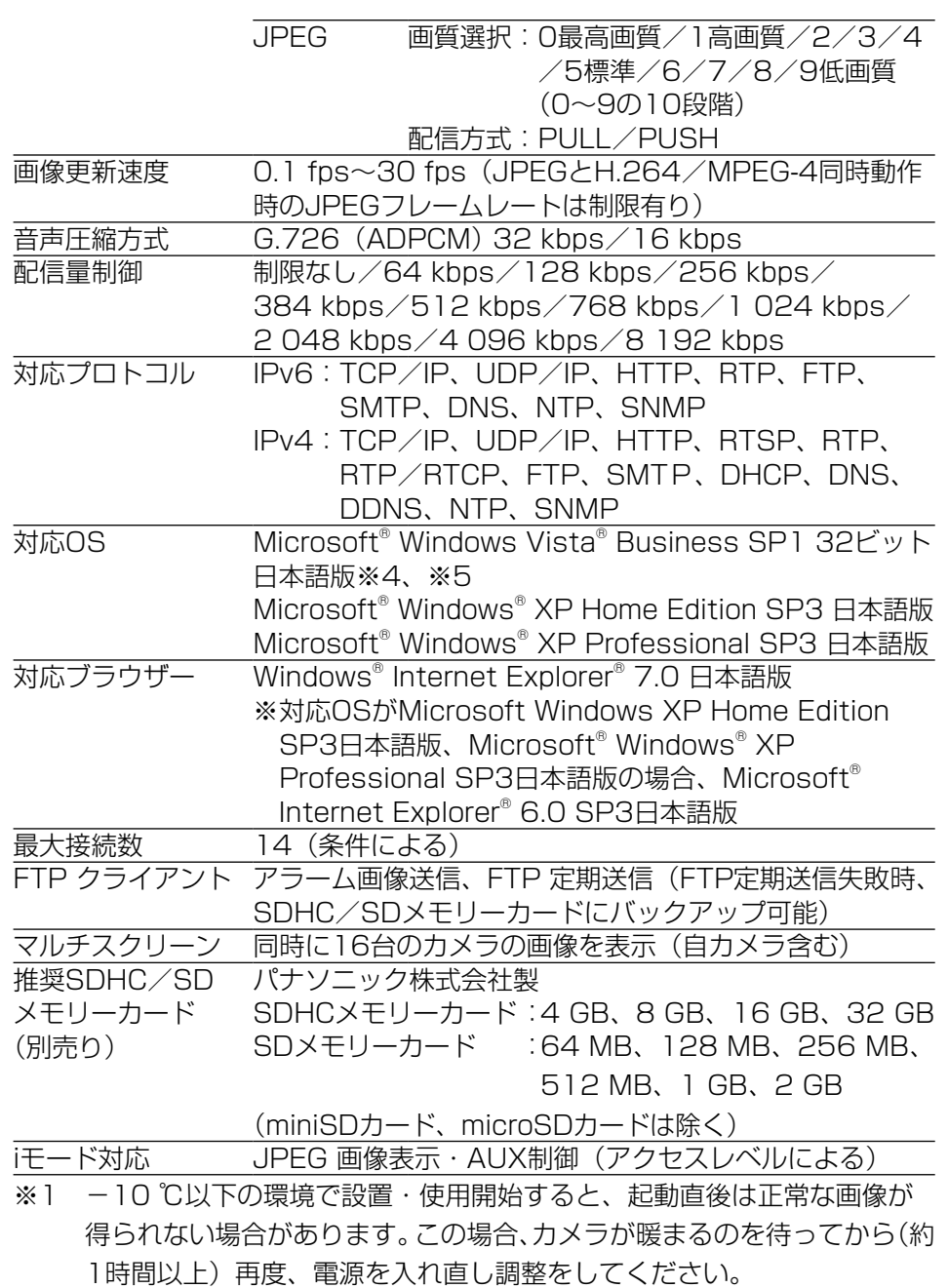

- ※2 H.264とMPEG-4はどちらか一方のみ選択可能となります。
- ※3 同じ圧縮方式でそれぞれ独立に2ストリーム分の配信設定が可能です。
- ※4 Microsoft® Windows Vista® で使用する場合に必要なPCの環境や注意 事項など、詳しくは「Microsoft® Windows Vista® 使用時の注意事項」 (PDFファイル)をお読みください。
- ※5 IPv6で通信を行う場合は、Microsoft® Windows Vista® を使用してく ださい。

#### ●別売り

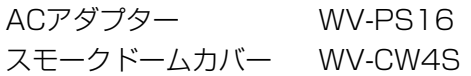

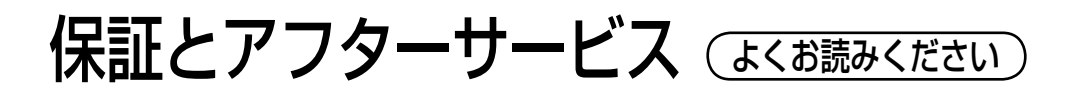

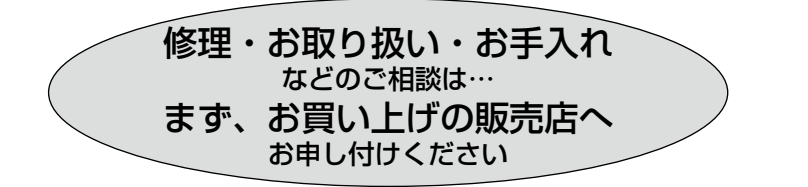

# ■保証書(別添付)

お買い上げ日・販売店名などの記入を必ず確かめ、お買い上げの販売店から お受け取りください。よくお読みのあと、保管してください。

保証期間:お買い上げ日から本体1年間

# ■補修用性能部品の保有期間 |7年

当社は、本製品の補修用性能部品を、製造打ち切り後7年保有しています。 注) 補修用性能部品とは、その製品の機能を維持するために必要な部品です。

# 修理を依頼されるとき

39ページの表に従ってご確認のあと、直らないときは、まず電源を切って、 お買い上げの販売店へご連絡ください。

#### ● 保証期間中は

保証書の規定に従って、出張修理をさせていただきます。

#### ●保証期間を過ぎているときは

修理すれば使用できる製品については、ご要望により修理させていただき ます。

修理料金の仕組みをご参照のうえご相談ください。

#### ●修理料金の仕組み

修理料金は、技術料・部品代・出張料などで構成されています。

|技術料| は、診断・故障個所の修理および部品交換・調整・修理完了時の| 点検などの作業にかかる費用です。

部品代 は、修理に使用した部品および補助材料代です。

出張料 は、製品のある場所へ技術者を派遣する場合の費用です。

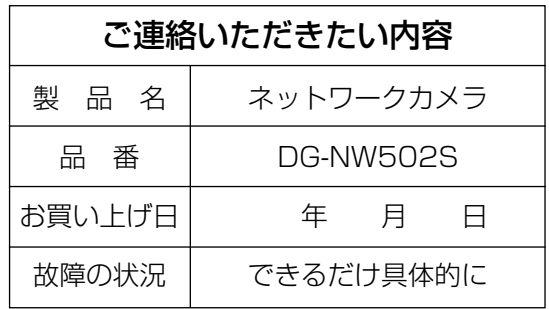

高所設置製品に関するお願い

安全にお使いいただくために、1年に1回をめやすに、販売店または施工業者 による点検をおすすめします。

本機を高所に設置してお使いの場合、落下によるけがや事故を未然に防止する ため、下記のような状態ではないか、日常的に確認してください。

特に10年を超えてお使いの場合は、定期的な点検回数を増やすとともに買い 換えの検討をお願いします。詳しくは、販売店または施工業者に相談してくだ さい。

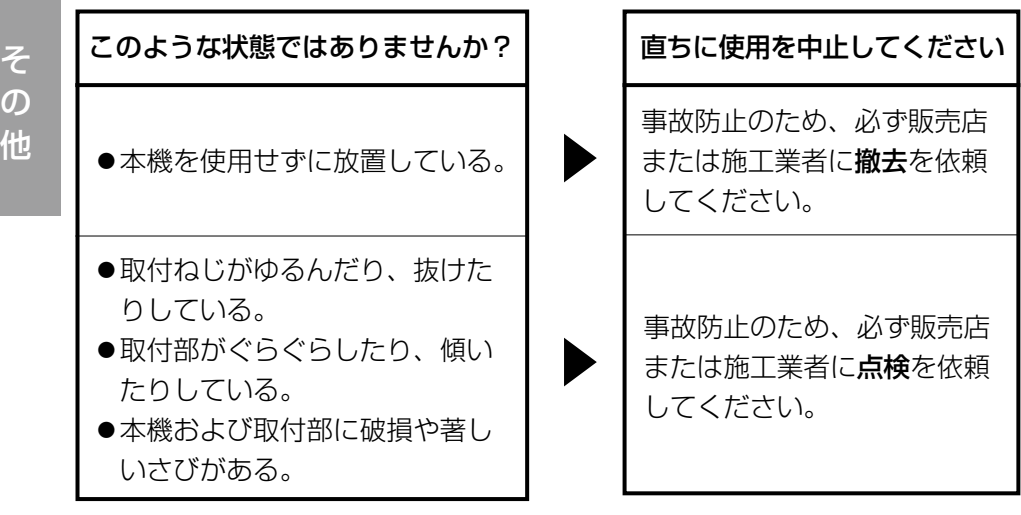

# 長期間使用に関するお願い

安全にお使いいただくために、販売店または施工業者による定期的な点検をお 願いします。

本機を長年お使いの場合、外観上は異常がなくても、使用環境によっては部品 が劣化している可能性があり、故障したり、事故につながることもあります。 下記のような状態ではないか、日常的に確認してください。

特に10年を超えてお使いの場合は、定期的な点検回数を増やすとともに買い 換えの検討をお願いします。詳しくは、販売店または施工業者に相談してくだ さい。

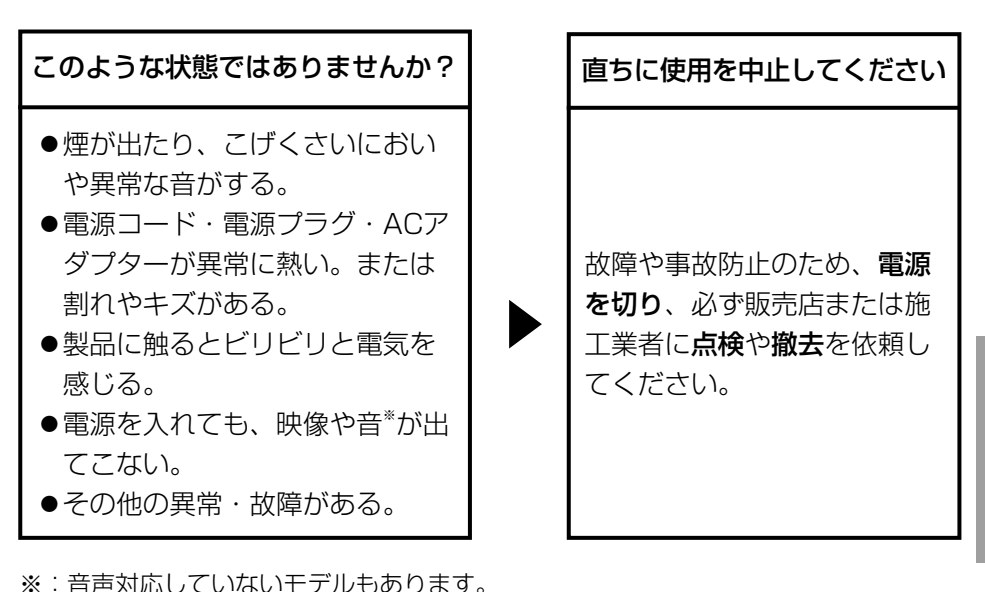

そ  $\overline{O}$ 他 ■当社製品のお買物・取り扱い方法・その他ご不明な点は下記へご相談ください。 パナソニック株式会社 システムお客様ご相談センター

#### フリーダイヤル パナハ ヨイワ ರಾ ೧120-878-410 受付:9時~18時(土・日・祝日除く)

ホームページからのお問い合わせは https://sec.panasonic.biz/solution/info/

#### ご相談窓口における個人情報のお取り扱い

パナソニック株式会社およびその関係会社は、お客様の個人情報やご相談内容を、 ご相談への対応や修理、その確認などのために利用し、その記録を残すことが あります。また、折り返し電話させていただくときのため、ナンバー・ディス プレイを採用しています。なお、個人情報を適切に管理し、修理業務等を委託 する場合や正当な理由がある場合を除き、第三者に提供しません。お問い合わ せは、ご相談された窓口にご連絡ください。

# 伊利メモ(おぼえのため、記入されると便利です)

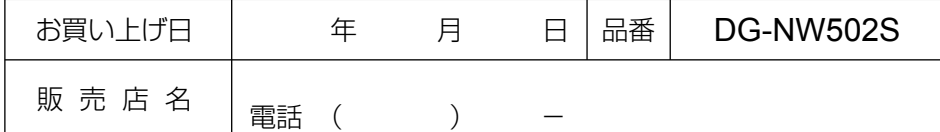

# パナソニック株式会社 システムソリューションズ社

〒223-8639 横浜市港北区綱島東四丁目3番1号

3TR005932BZA Ns0609-1079 Printed in China